#### Introduzione al Linguaggio Python

Federico Bolelli federico.bolelli@unimore.it

Costantino Grana costantino.grana@unimore.it

# Cos'è Python?

- Linguaggio di programmazione ad oggetti;
- Linguaggio di alto livello (C++ / Java);
- Linguaggio interpretato;
- Prototipazione veloce;
- Gestione automatica della memoria;
- Sintassi semplice;
- Tipizzazione dinamica;
- Portabilità;

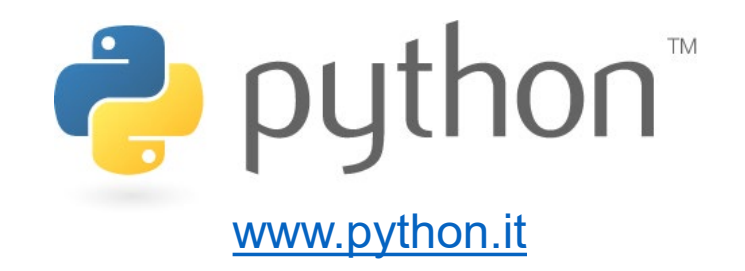

# On Platform

- Indipendente dalla piattaforma;
- Interprete scritto in C;
- Disponibile per tutte le piattaforme;
- Open Source
- Versioni disponibili 2.7.x 3.10.x;
- **Utilizzeremo la versione 3.6**

#### Materiale Utile

- How to Think Like a Computer Scientist, Allen Downey Jeffrey Elkner Chris Meyers, Green Tea Press<br><http://www.greenteapress.com/thinkpython/thinkCSpy.pdf>
- Pensare da informatico, Allen Downey Jeffrey Elkner Chris Meyers, Green Tea Press <http://www.contiriccardo.it/think.pdf>
- A WhirlWind Tour of Python, Jake VanderPlas, O'REILLY <https://s3-us-west-2.amazonaws.com/python-notes/a-whirlwind-tour-of-python-2.pdf>

#### Interprete

- Python dispone di un interprete interattivo molto comodo e potente:
	- Avvio: digitare python al prompt di una shell
	- Appare così il prompt >>> pronto a ricevere comandi. Possiamo a questo punto inserire qualsiasi costrutto che verrà interpretato al volo:

```
>>> 3+5
8
>>> "Hello World!"
Hello World
```
#### Interprete

- L'interprete è un file denominato:
	- "python" su Unix
	- "python.exe" su Windows
	- Se invocato senza argomenti presenta un'interfaccia interattiva;
	- Può essere seguito dal nome di file contenente comandi Python. In tal caso il file verrà interpretato ed eseguito.
	- I file sorgente Python sono file di testo, generalmente con estensione ".py"

# PyCharm

- **PyCharm** è un IDE (ambiente di sviluppo) per Python;
- La versione Community (gratuita) del software si può scaricare a questo link: [www.jetbrains.com/pycharm/download](http://www.jetbrains.com/pycharm/download)

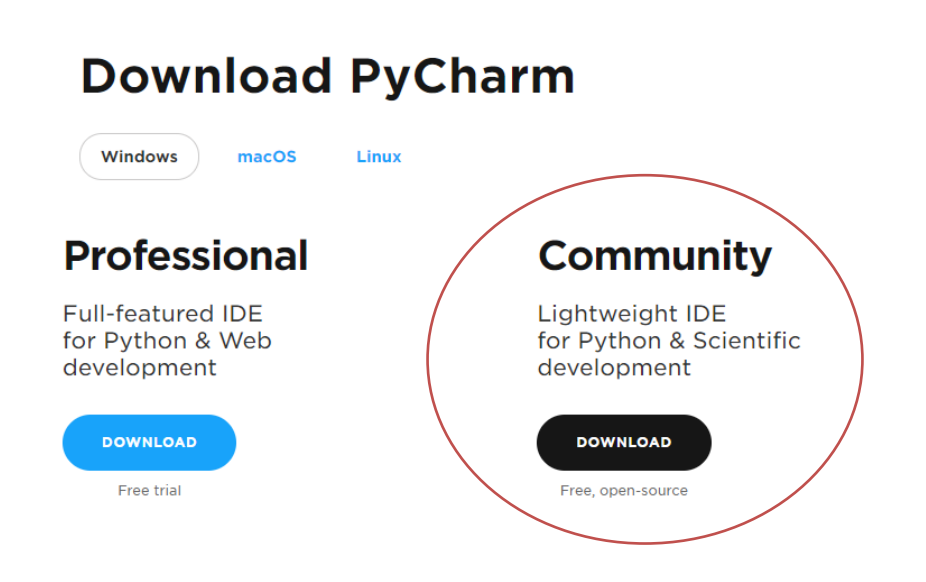

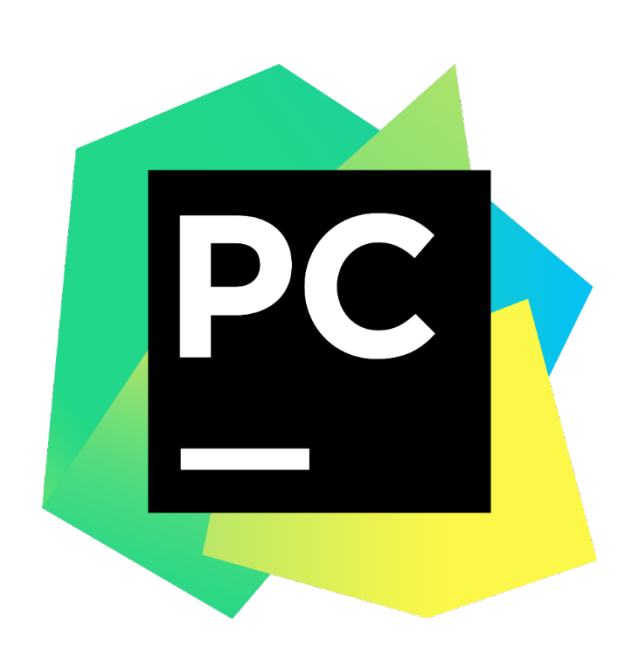

# PyCharm

- Oltre all'ambiente di sviluppo (PyCharm) avremo bisogno di un interprete python.
- Useremo la versione 3.10.1, scaricabile al link:

[https://www.python.org/ftp/python/3.10.1/python-3.10.1](https://www.python.org/ftp/python/3.10.1/python-3.10.1-amd64.exe) amd64.exe

# PyCharm Portable

- Se non volete/potete installare programmi sul vostro PC è disponibile una versione portabile dei software a questo link: <https://drive.google.com/file/d/1RHRdpVg3nRsDT5CItP0dBSxRQBeQV9-P>
- Se volete procedere con la configurazione della versione portabile dell'interprete python e di PyCharm potete saltare alla slide 29

*(1)*

*(2)*

• Doppio click sull'eseguibile "python-3.x.x-amd64.exe":

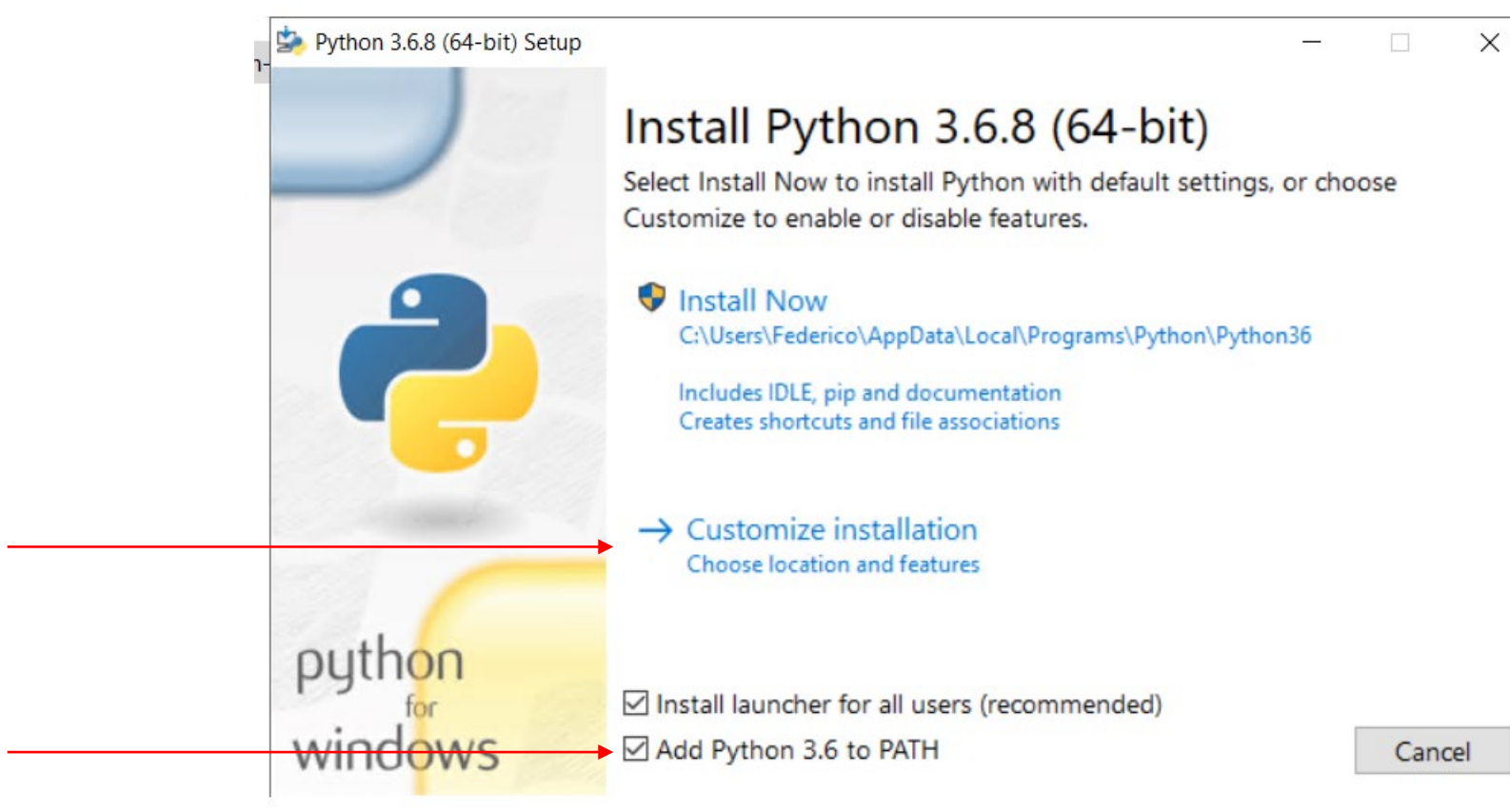

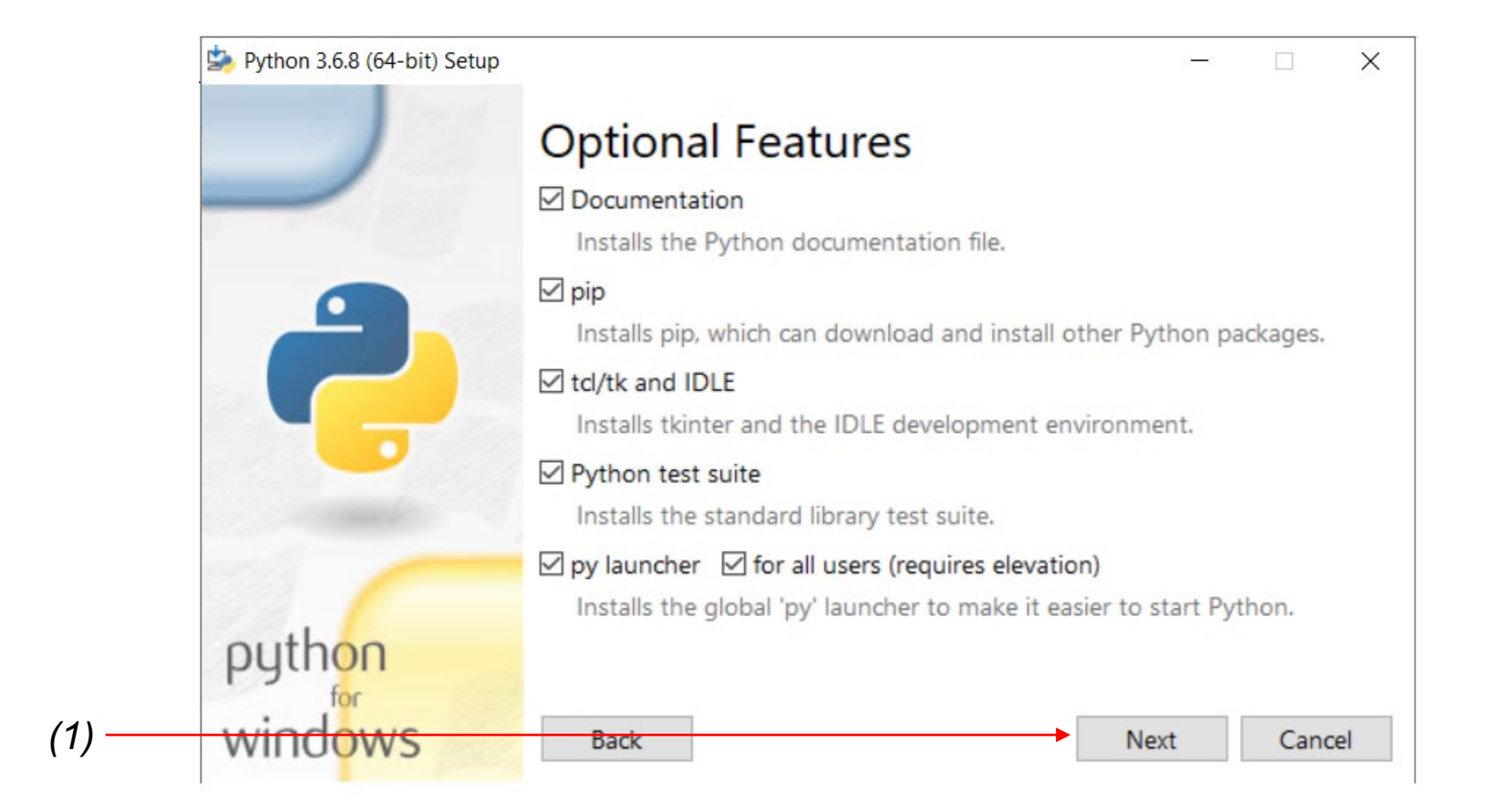

• Mettete la spunta su "Install for all users"

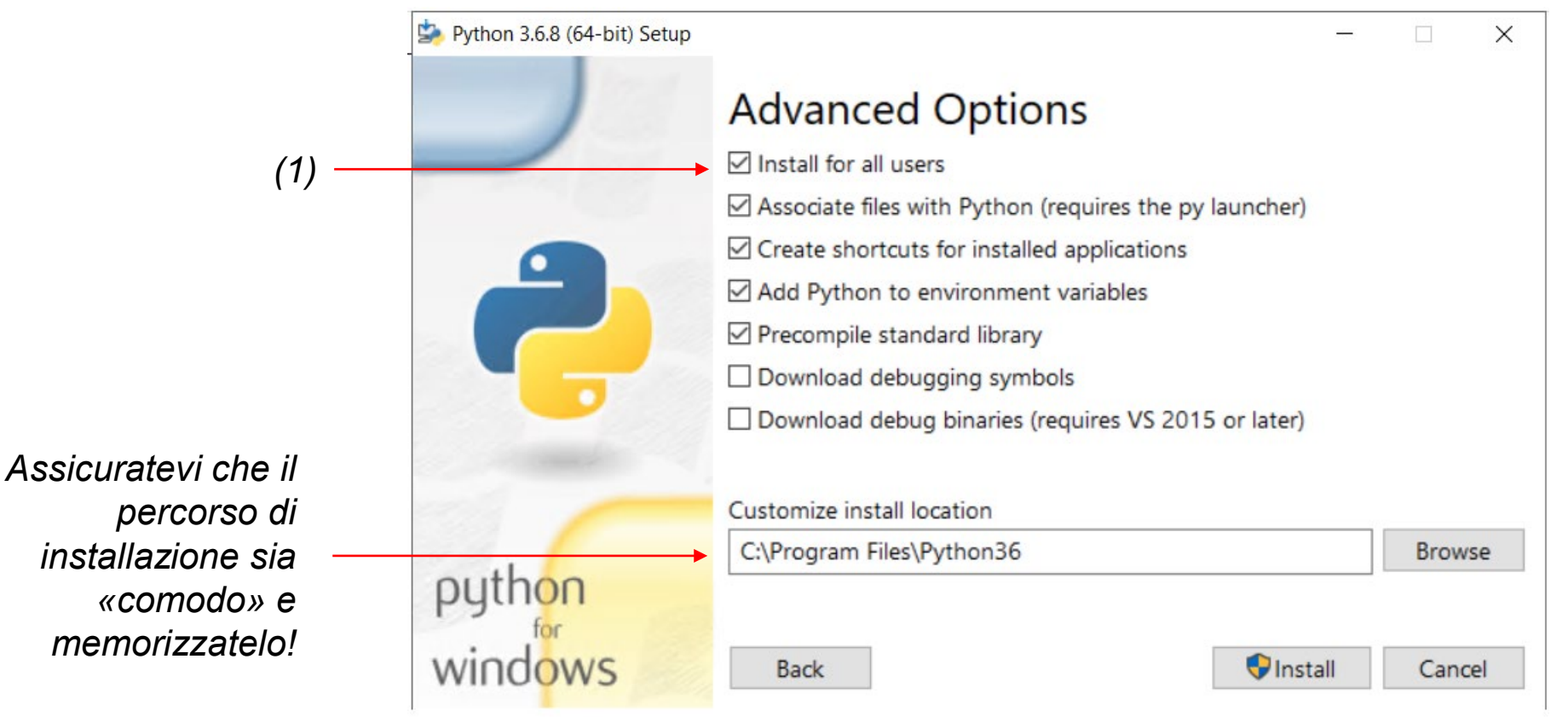

• Et voilà!

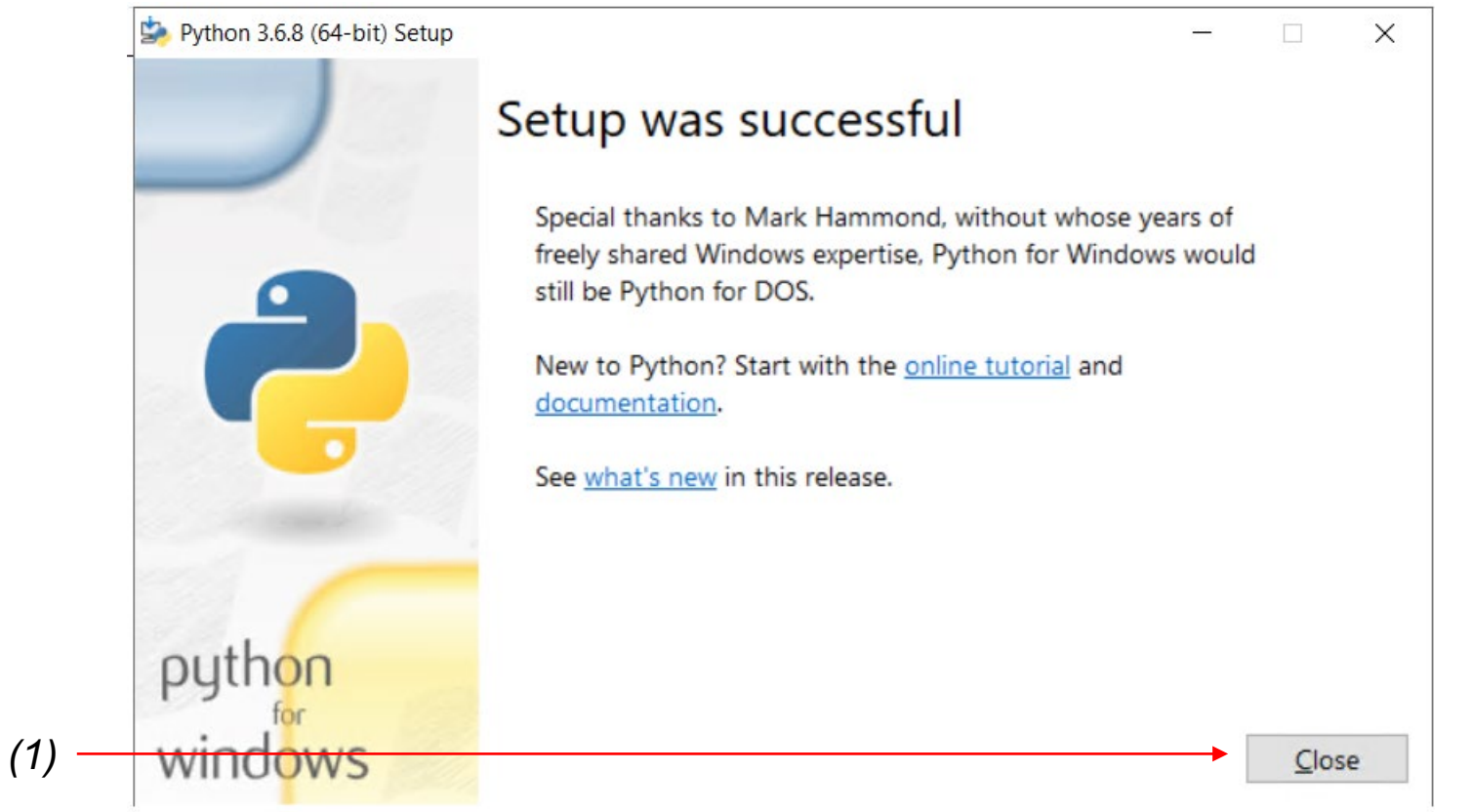

# PyCharm – Verificare l'Installazione dell'Interprete

• Possiamo verificare l'installazione avviando l'interprete dal prompt dei comandi;

 $\Box$ 

 $\times$ 

- Premete il tasto «windows» e digitate «CMD»
- Aprite il «Command Prompt»
- Digitate «python» + «INVIO», se correttamente installato l'interprete dovrebbe avviarsi

Command Prompt - python  $-$ Microsoft Windows [Version 10.0.19041.630] (c) 2020 Microsoft Corporation. All rights reserved. **E**Aderico>python Python 3.6.8 (t)gs/v3.6.8:3c6b436a57, Dec 24 2018, 00:16:47) [MSC v.1916 64 bit (AMD64)] on win32 llype neip, "copyright", "credits" or "license" for more information.  $\rightarrow$   $>$   $-$ 

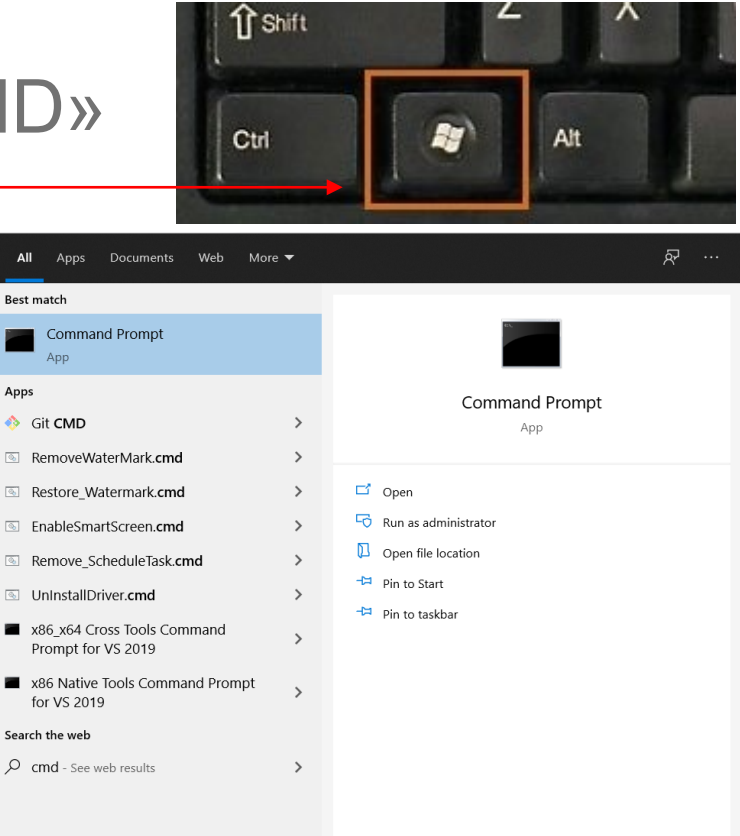

• Doppio click sull'eseguibile "pycharm-community-\*\*\*.exe":

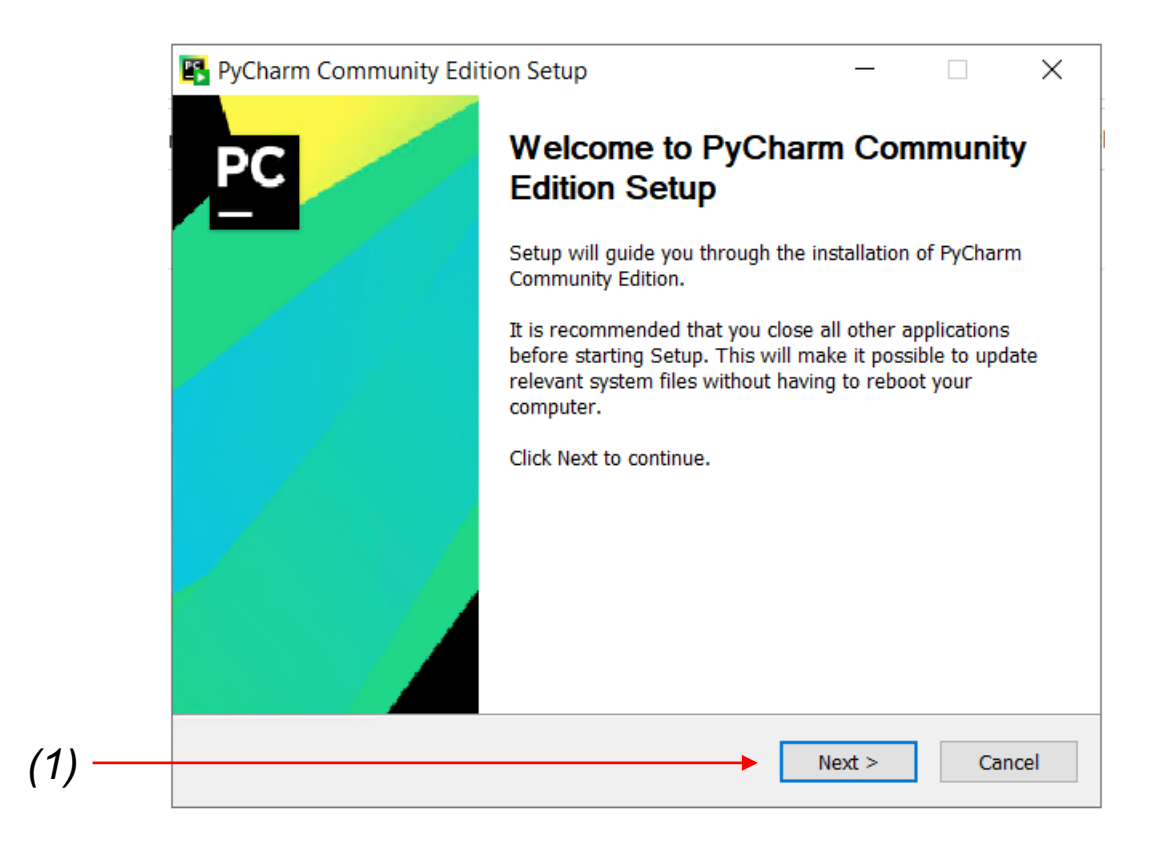

• Selezionate il percorso di installazione poi click su «Next»

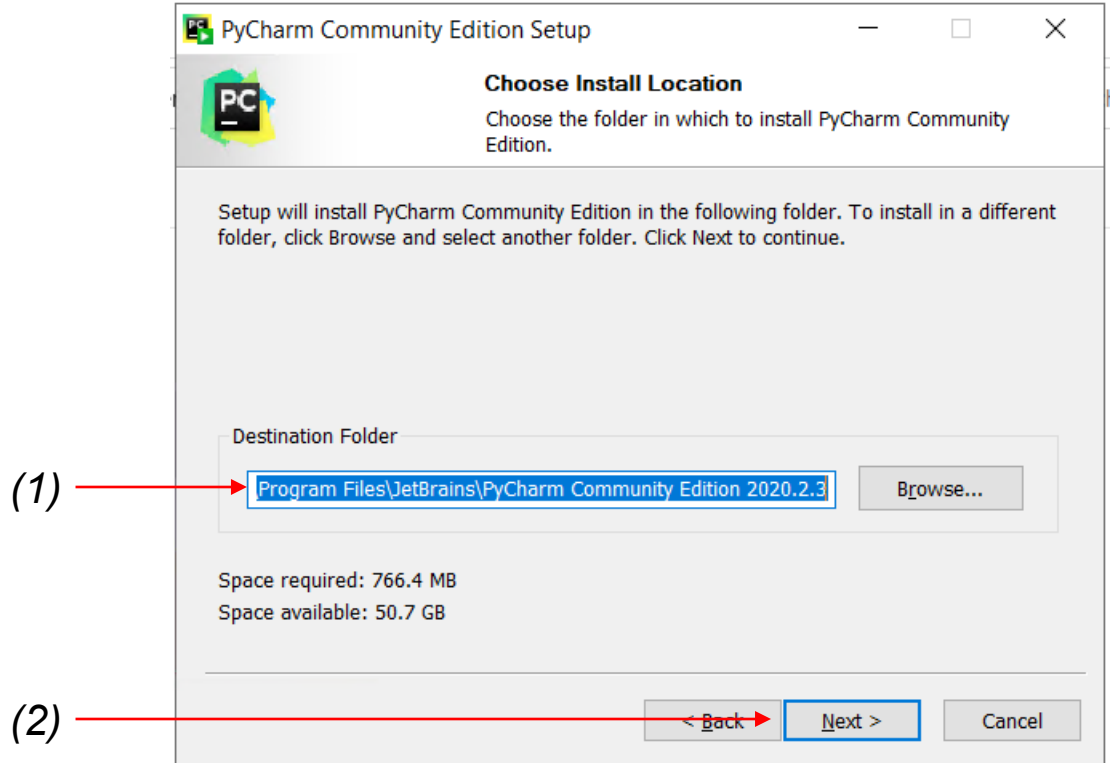

• Associate l'applicazione con i file «.py» e se lo ritenete opportuno aggiungete un collegato a PyCharm sul desktop

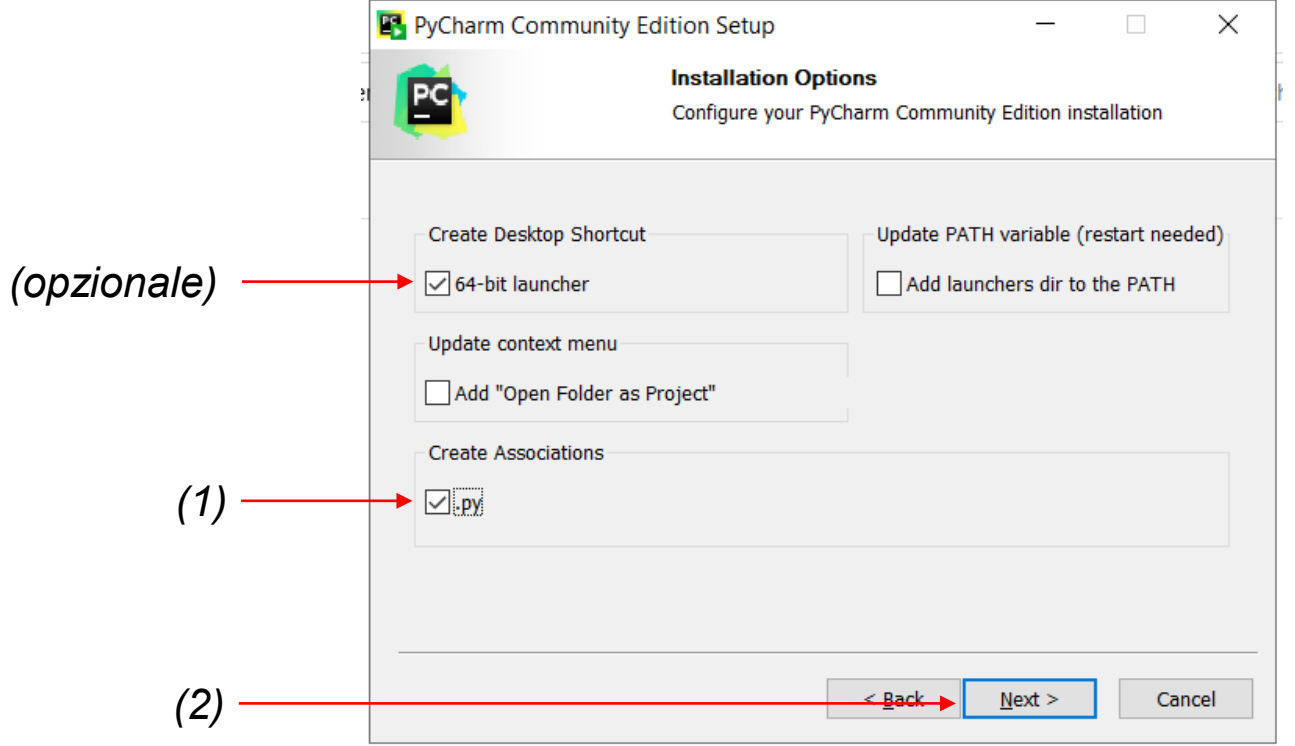

• Install & Wa

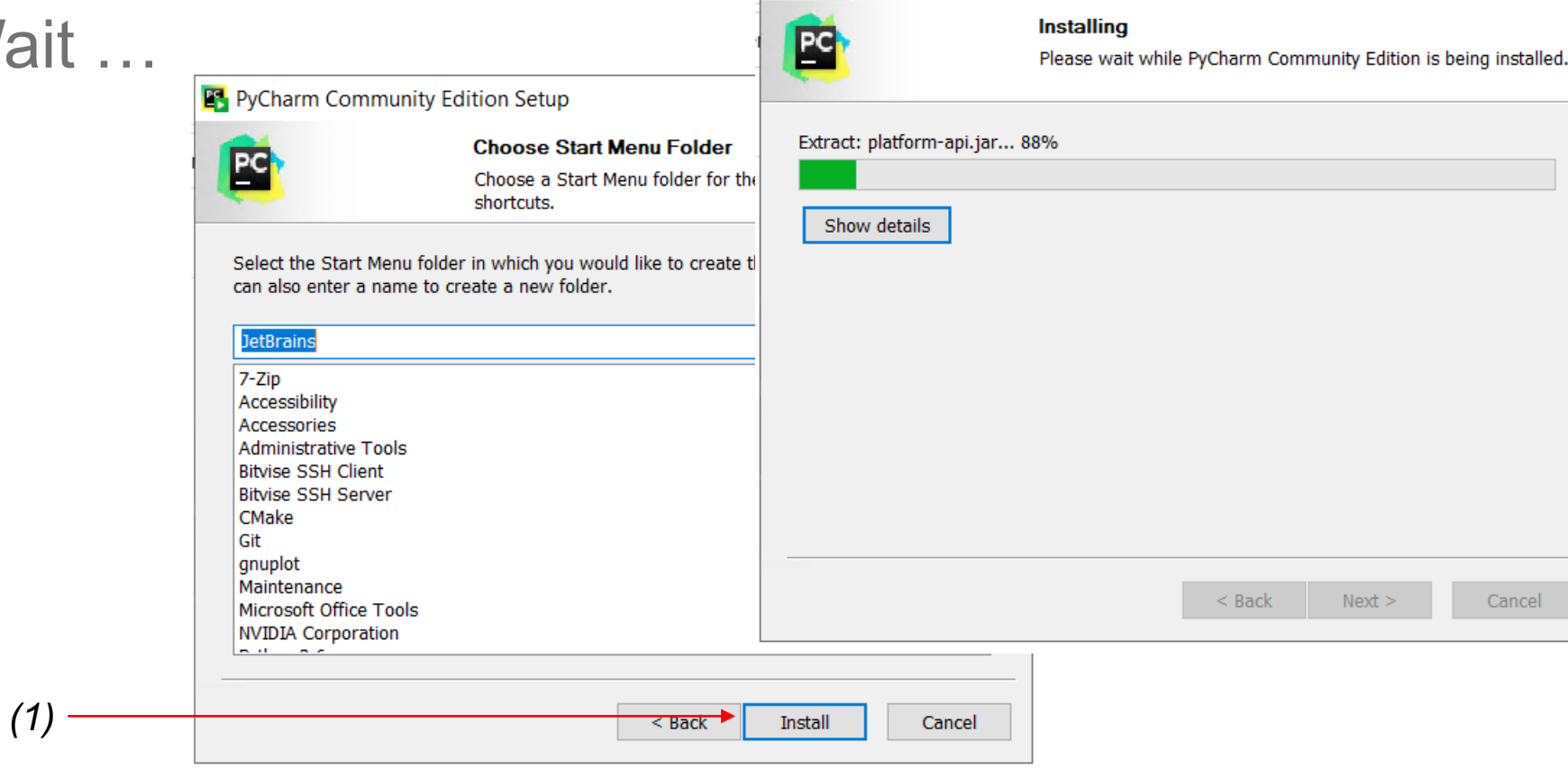

PyCharm Community Edition Setup

 $\Box$ 

 $\times$ 

 $\overline{\phantom{m}}$ 

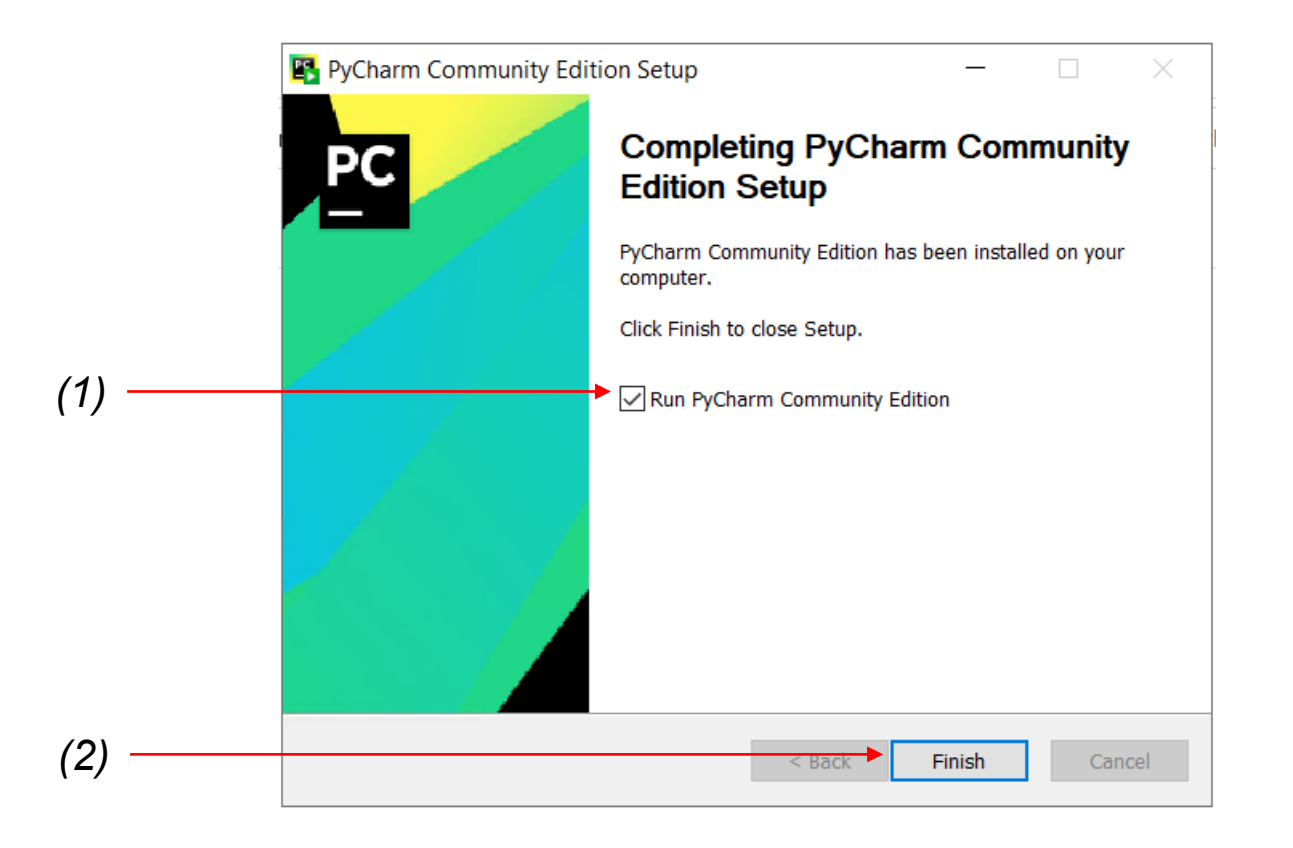

#### Come Configurare PyCharm Community

#### **B** JetBrains Privacy Policy

*(1) (2)*

#### **JetBrains Privacy Policy**

Version 2.4, last updated: August 20, 2020

In this Privacy Policy, we describe the types of data, including personal data (collectively, "data"), that we and our associated companies collect from you when you use JetBrains Websites and certain JetBrains products and services as described in this Privacy Policy (collectively, our "services"), how we and our associated companies use and disclose that data, and your options to access or update your data.

 $\times$ 

This Privacy Policy may be amended from time to time. The respective latest version of the Privacy Policy at the point of time of the purchase or registration of a JetBrains Software Product (whichever occurs later) shall apply. The data controllers are JetBrains s. r.o., Praha 4, Na Hřebenech II 1718/10, PSČ 140 00, Czech Republic, and the associated companies of JetBrains.

JetBrains and its associated companies act as joint data controllers, who are jointly responsible for compliance with data protection legislation. JetBrains s.r.o. is primarily responsible for evercising of the rights of data subjects and providing information about

Exit

Continue

I confirm that I have read and accept the terms of this User Agreement

# Come Configurare PyCharm Community

#### • A voi la scelta

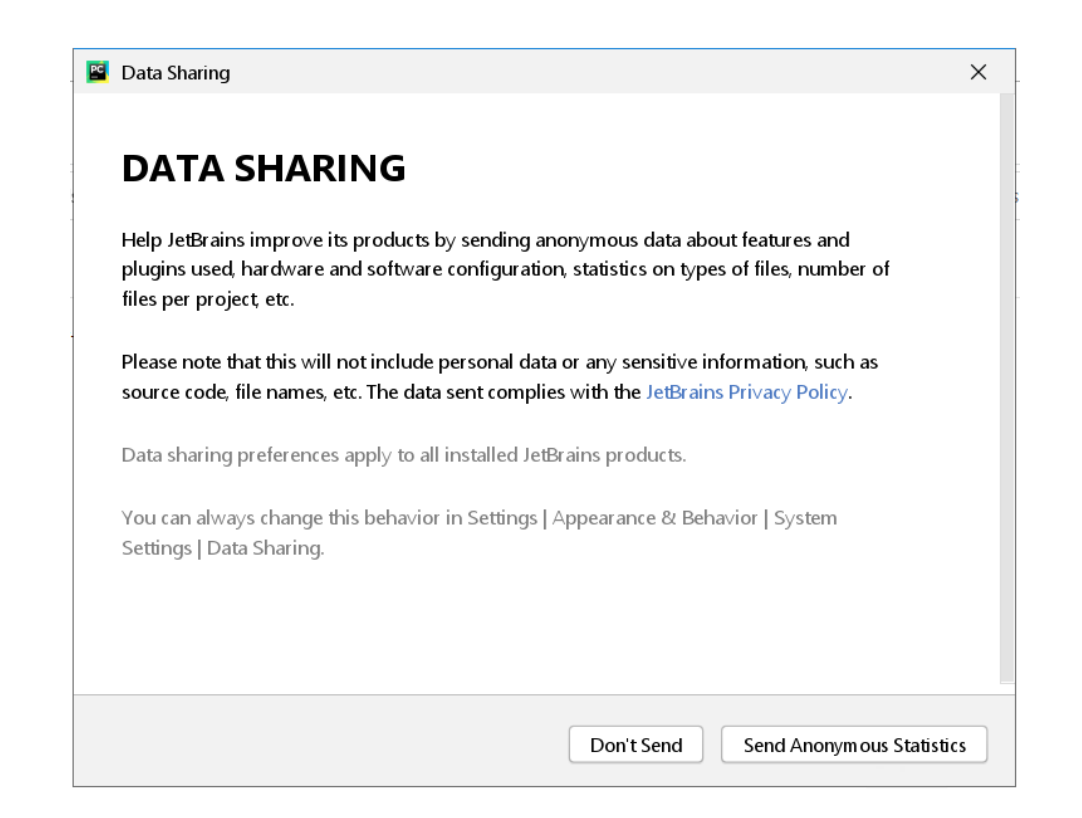

# Come Configurare PyCharm Community

• Scegliete il tema che preferite (*IntelliJ* o *Darcula*) e cliccate su "*Skip Remaining and Set Defaults*"

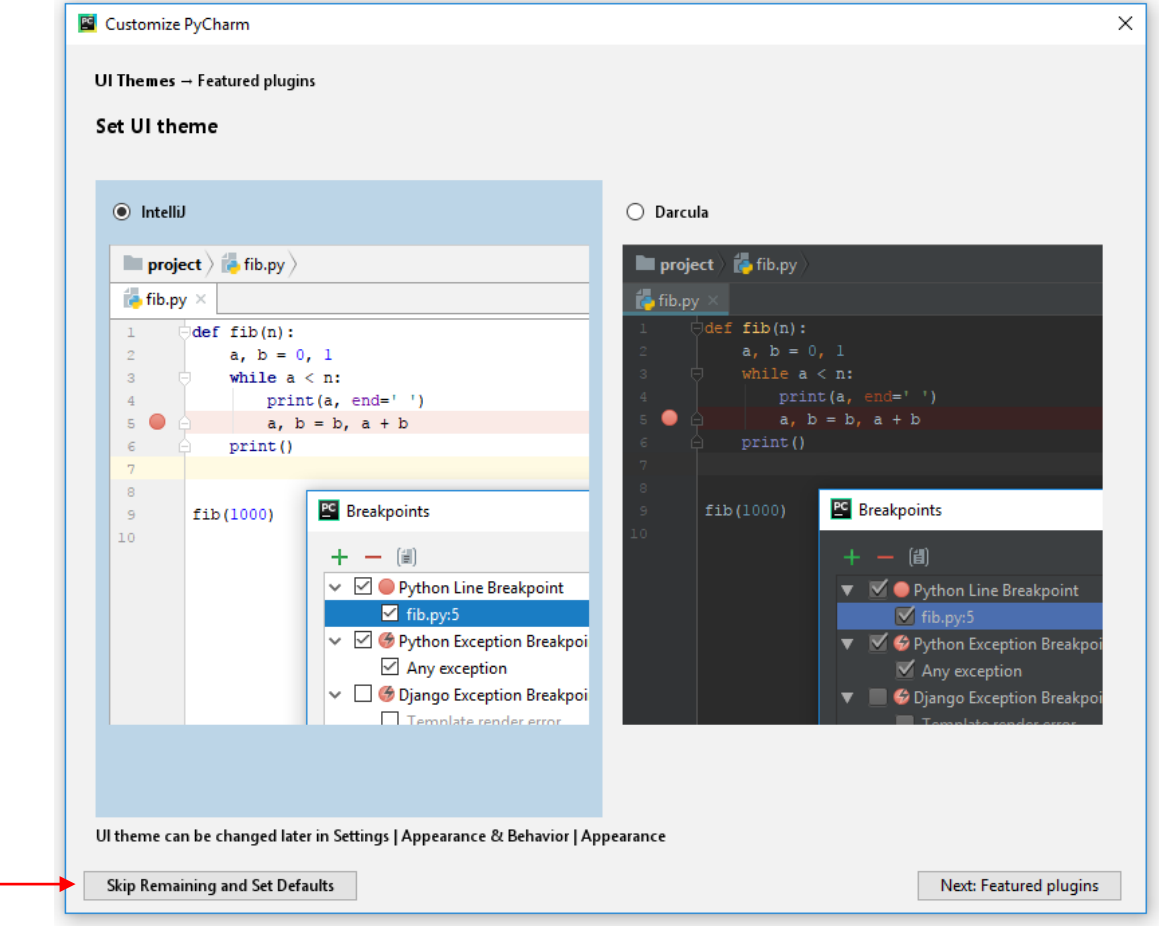

• Create quindi un nuovo progetto o apritene uno esistente:

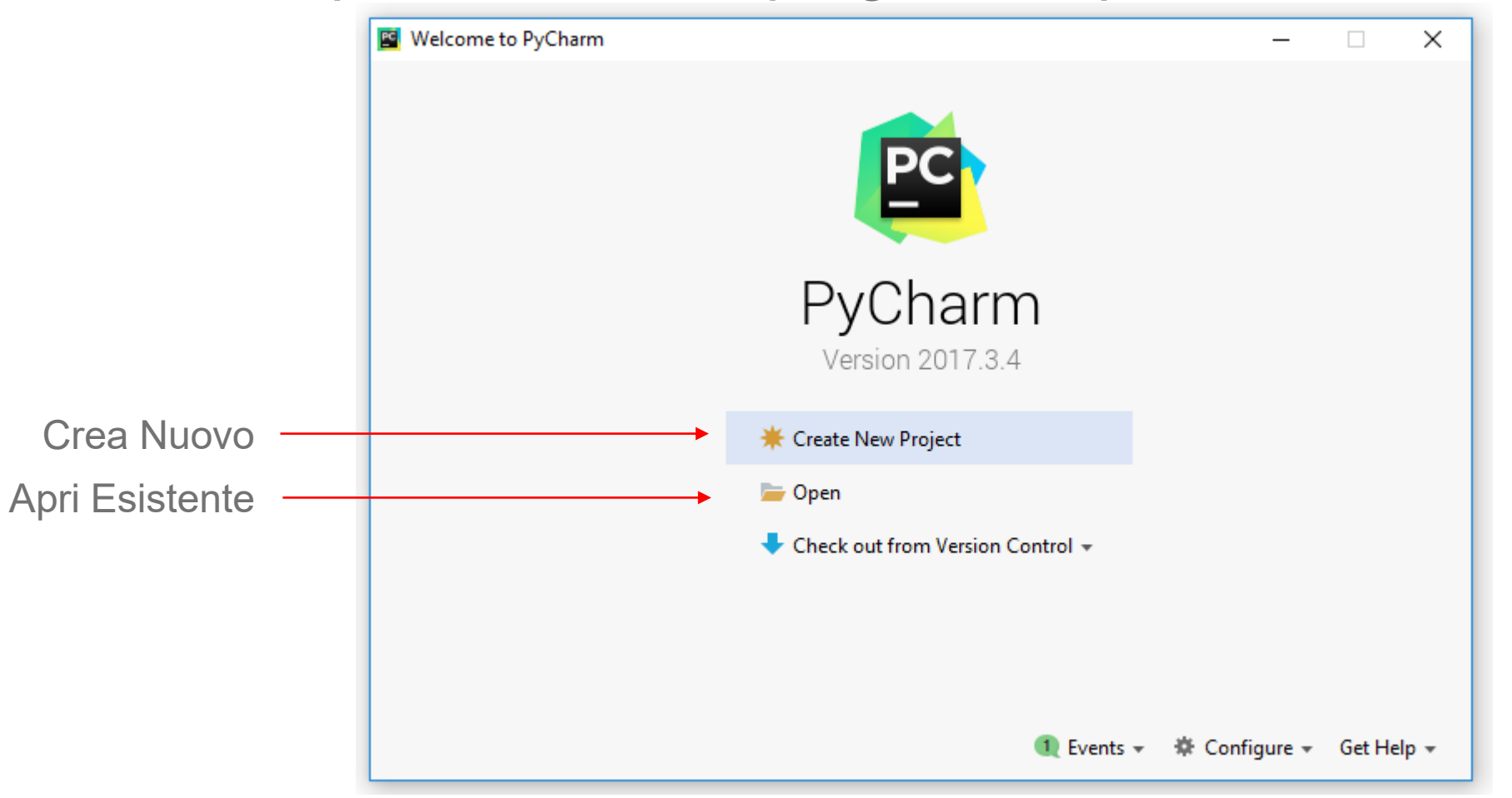

• Se state creando un nuovo progetto dovete specificare il percorso in cui volete crearlo. Consiglio: create una cartella sul *Desktop* e selezionate quella come *Location* del nuovo progetto.

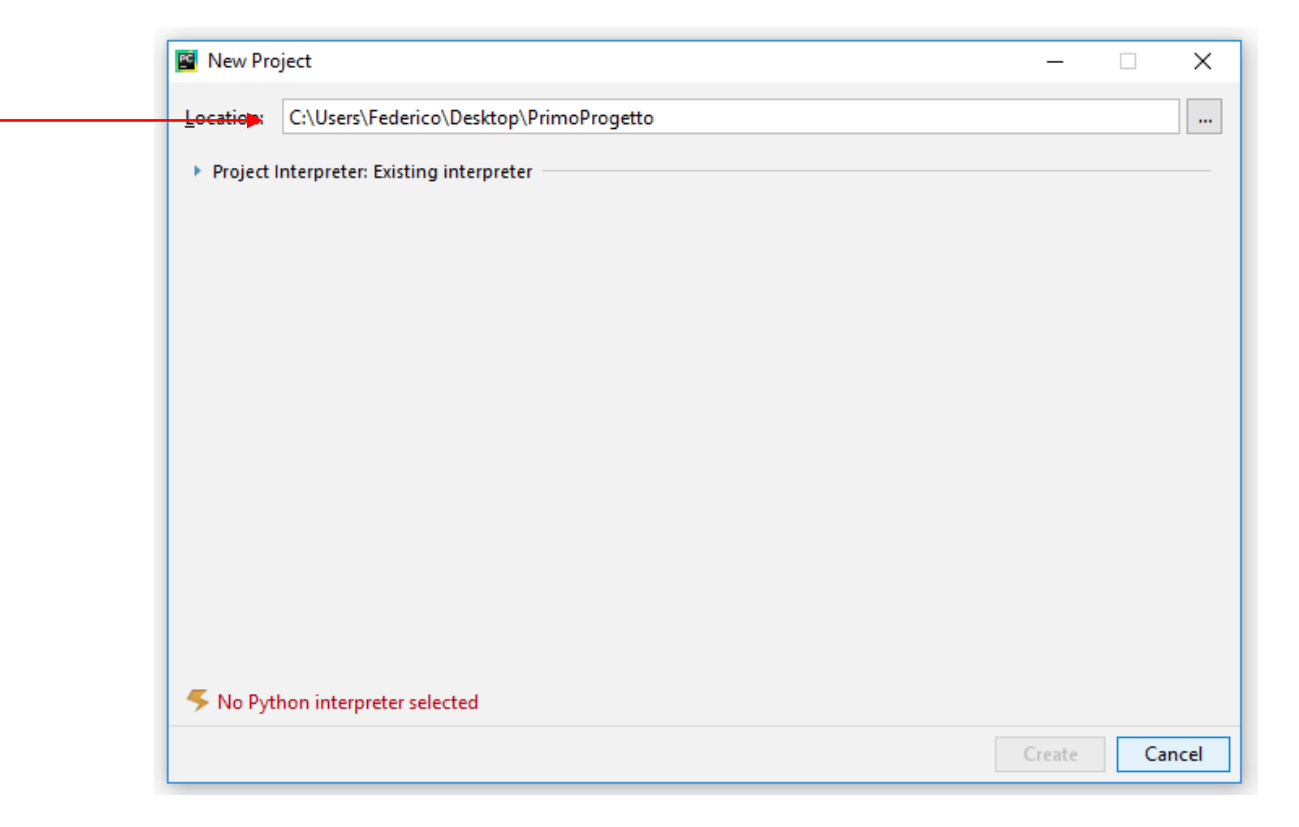

• Espandete il menu a tendina *Project Interpreter, selezionate Existing interpreter,* quindi cliccate su **e** e poi su *Add Local*:

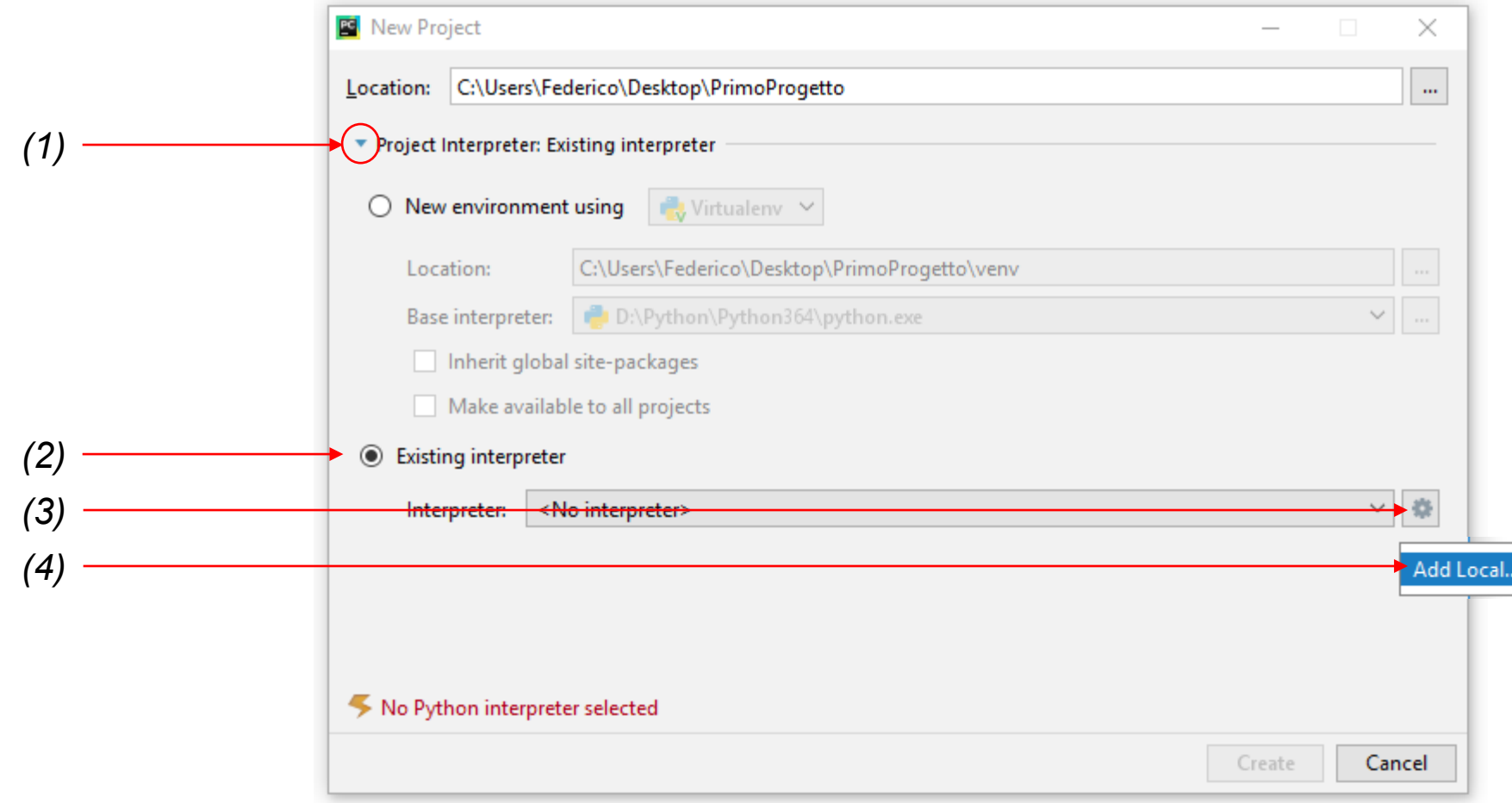

• Cliccate su *System Interpreter* e quindi selezione l'interprete installato in precedenza. Se non è disponibile nel menu a tendina cliccate su e e cercate nel percorso di installazione dell'interprete\* il file «python.exe»

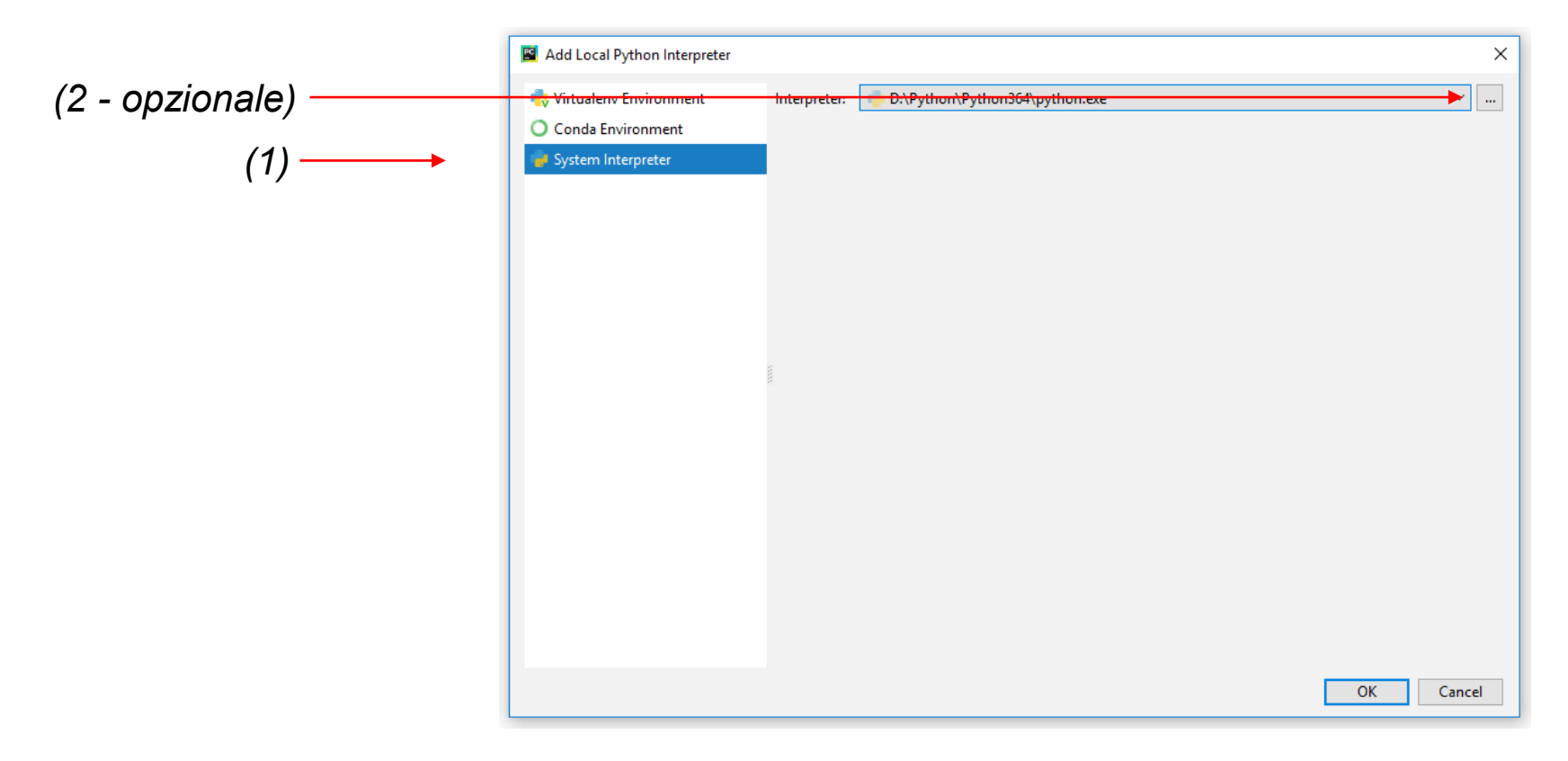

su *Create.*

• Se tutte le operazioni sono state eseguite correttamente dovreste visualizzare la finestra riportata di seguito. Il percorso nel riquadro varia a seconda di come/dove avete installato l'interprete python. Cliccate quindi

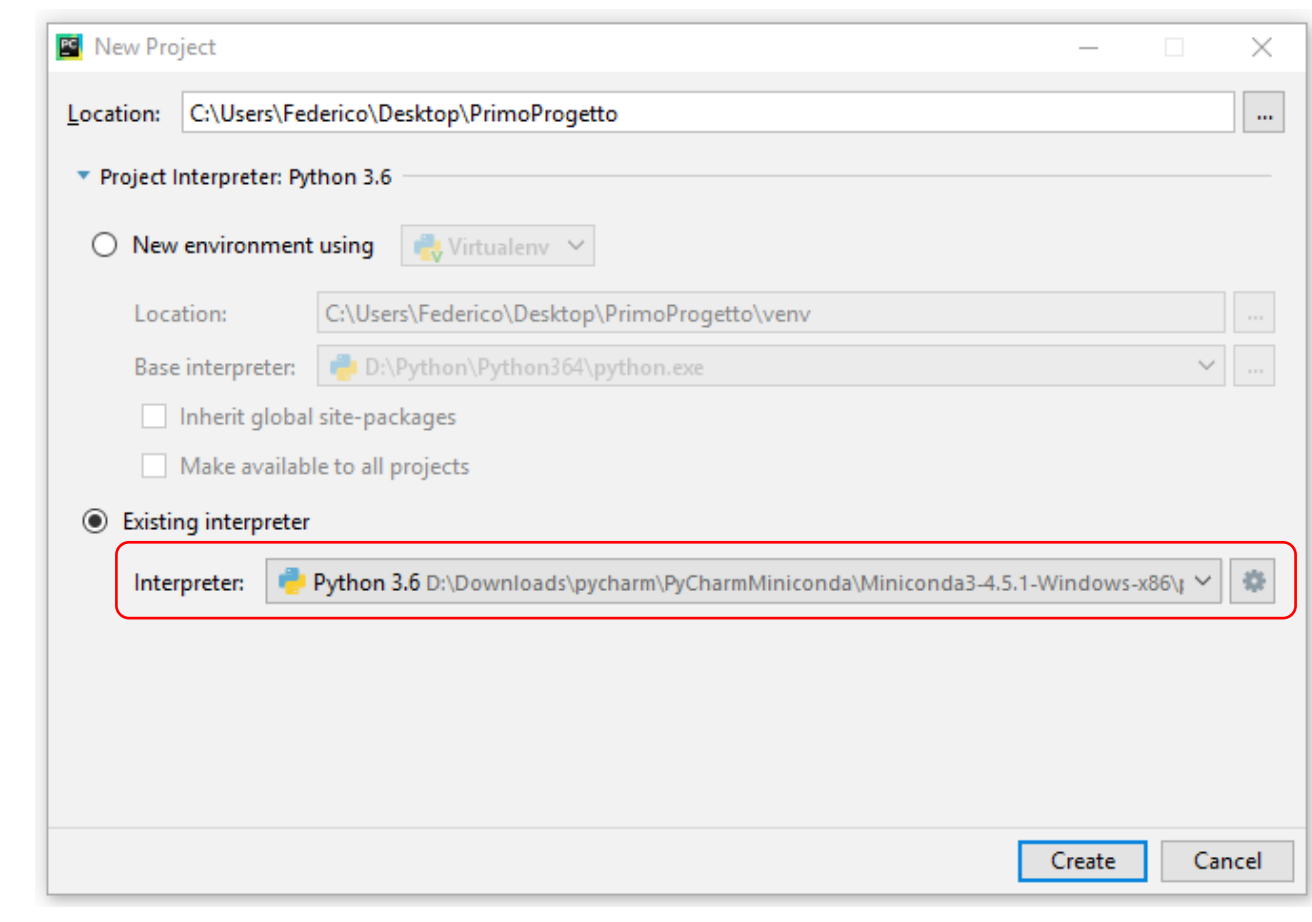

• Il progetto è stato creato impostando correttamente l'*interprete.* Cliccate su *Close* per chiedere lo finestra dei suggerimenti e iniziate ad usare PyCharm

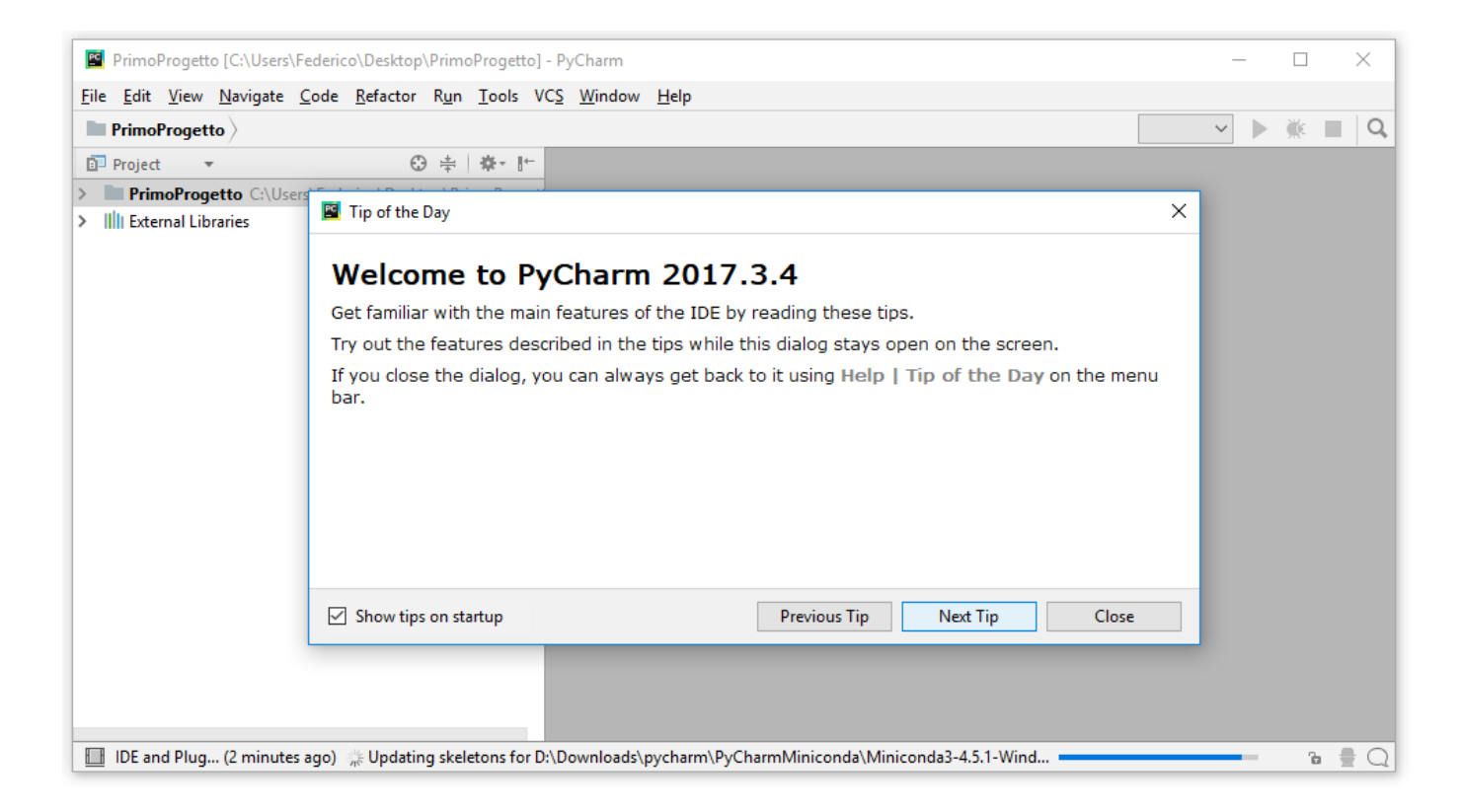

# PyCharm Portable

- Se avete già installato PyCharm Community potete saltare alla slide 41
- Se volete invece procedere con la configurazione della versione portabile dell'interprete python e di PyCharm continuare a leggere questa slide
- Dopo aver scaricato la cartella *pycharm.zip\** occorre scompattarla. Al suo interno trovate due sottocartelle:
	- Miniconda3-4.5.1-Windows-x86: contiene una versione *portable* dell'interprete Python;
	- PyCharmPortable: contiene la versione *portable* di PyCharm

*\** <https://drive.google.com/file/d/1RHRdpVg3nRsDT5CItP0dBSxRQBeQV9-P>

#### Come Configurare PyCharm Portable

• Doppio click sull'eseguibile "PyCharmPortable.exe":

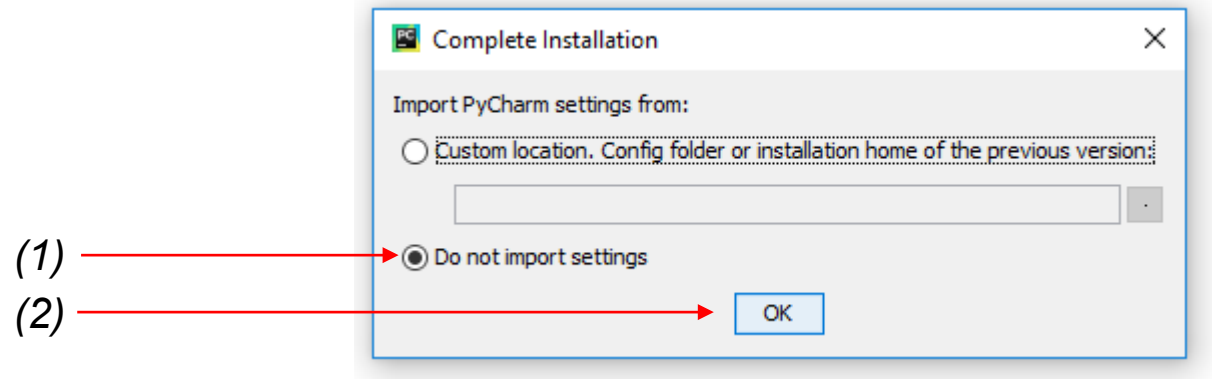

#### Come Configurare PyCharm Portable

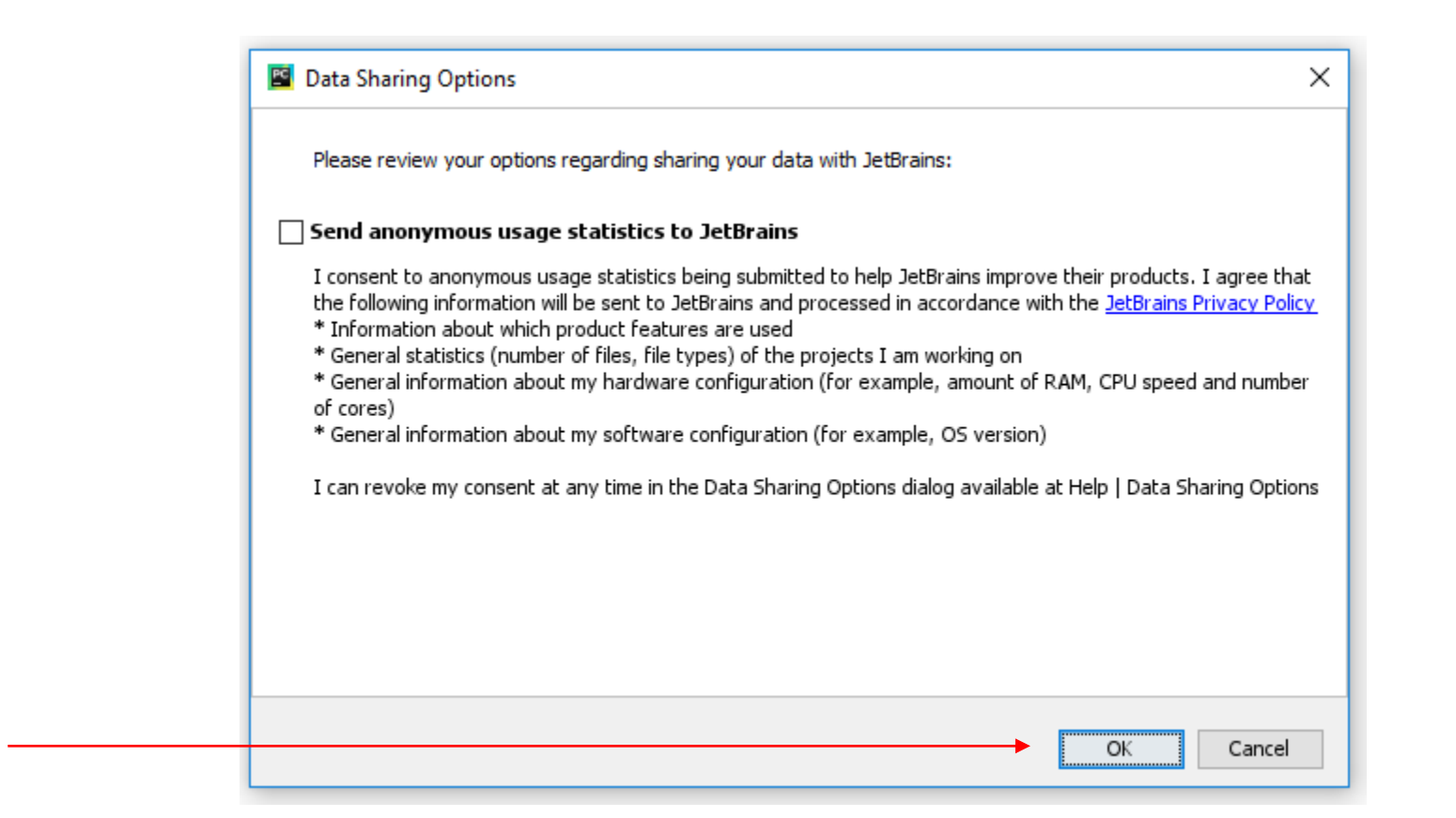

#### Come Configurare PyCharm Portable

• Scegliete il tema che preferite (*IntelliJ* o *Darcula*) e cliccate su "*Skip Remaining and Set Defaults*"

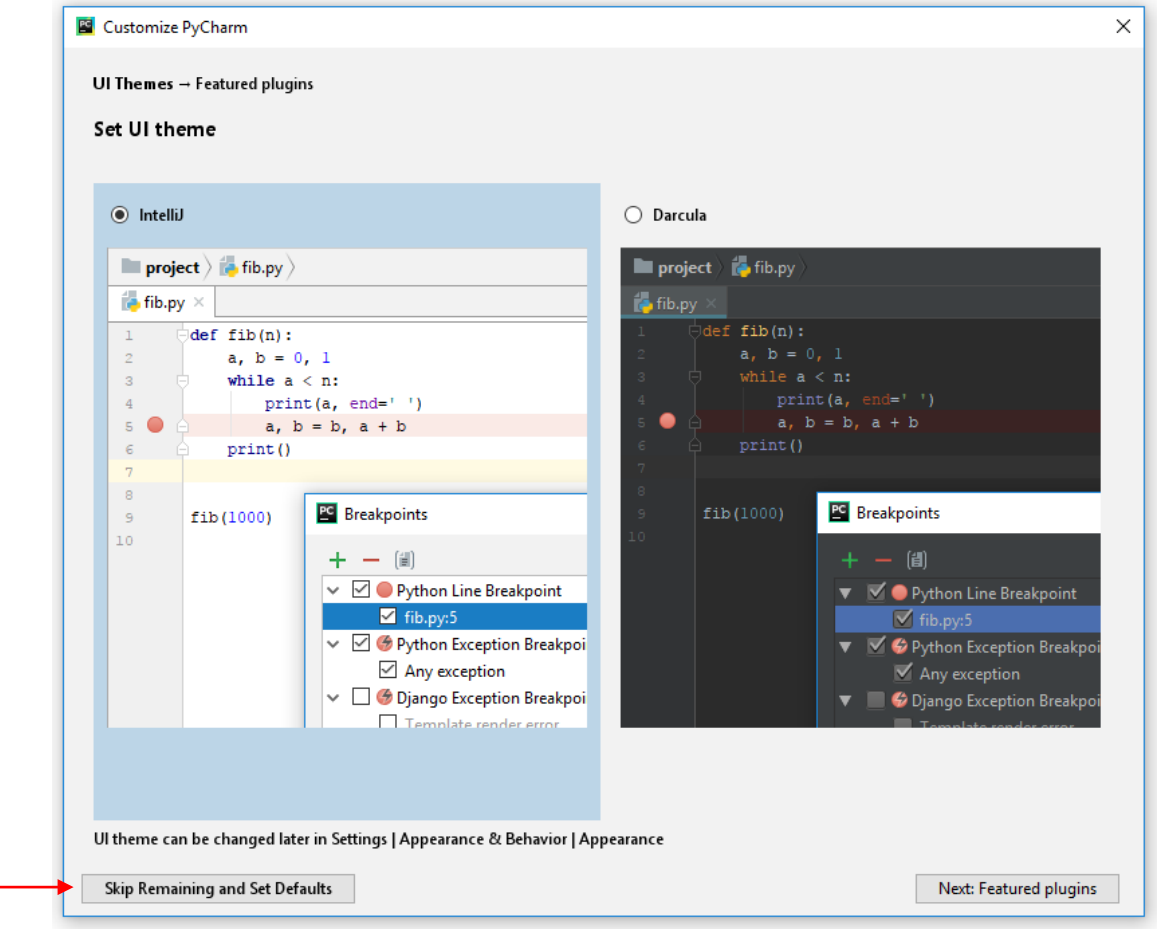

• Create quindi un nuovo progetto o apritene uno esistente:

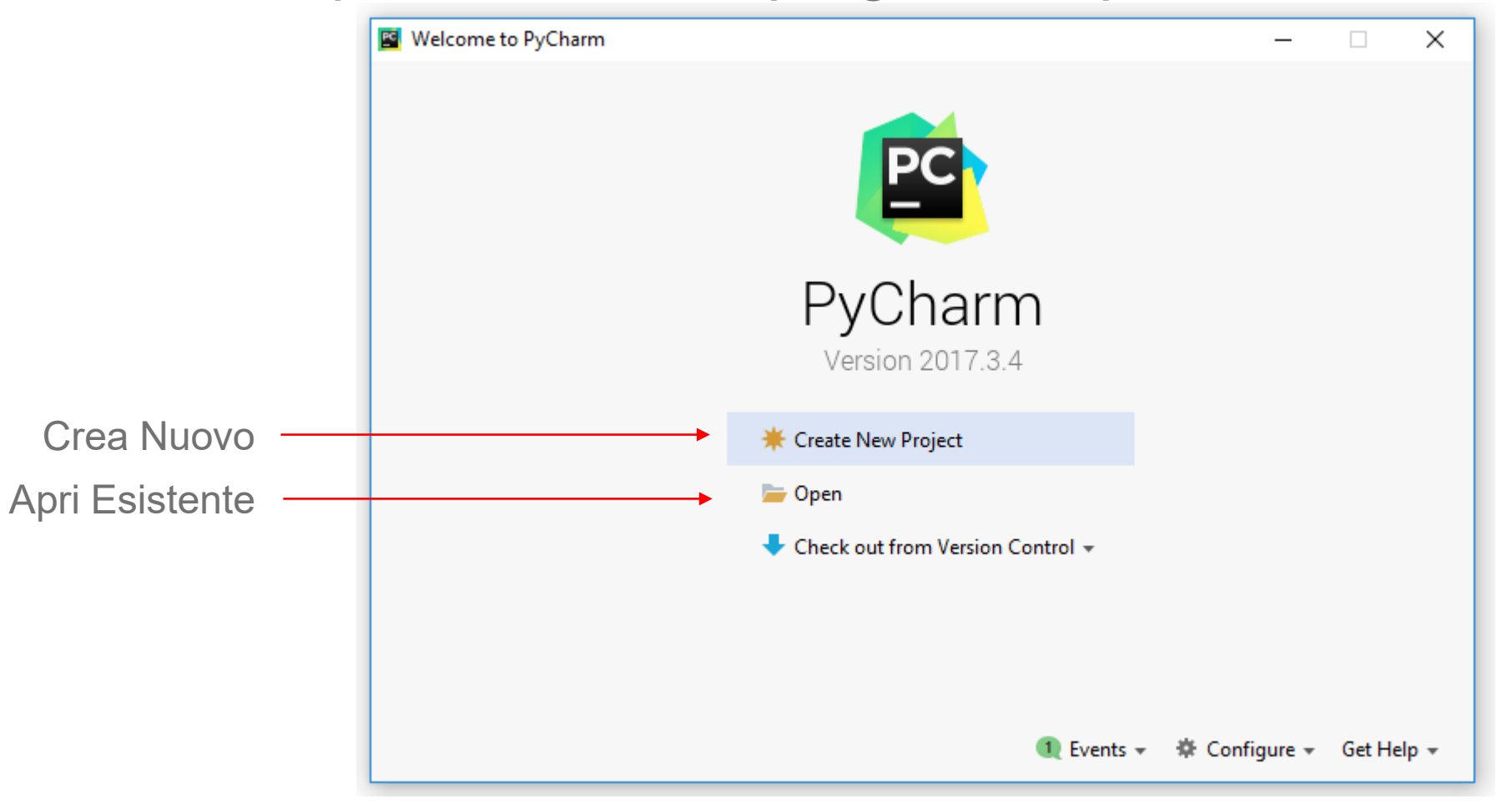

• Se state creando un nuovo progetto dovete specificare il percorso in cui volete crearlo. Consiglio: create una cartella sul *Desktop* e selezionate quella come *Location* del nuovo progetto.

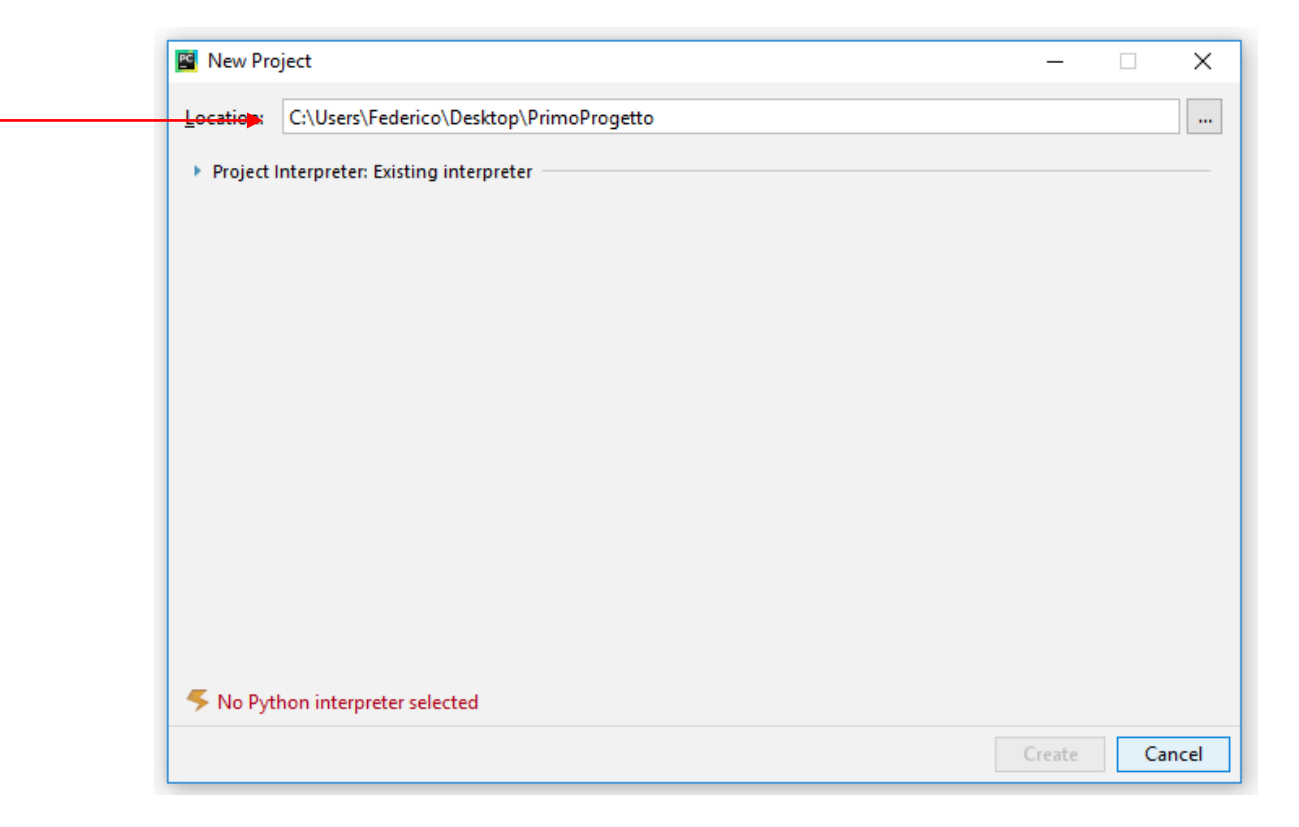

• Espandete il menu a tendina *Project Interpreter, selezionate Existing interpreter*, quindi cliccate su  $\bullet$  e poi su *Add Local. Nelle nuove versioni di PyCharm occorre anche togliere la spunta da «Create a main.py welcome script»:*

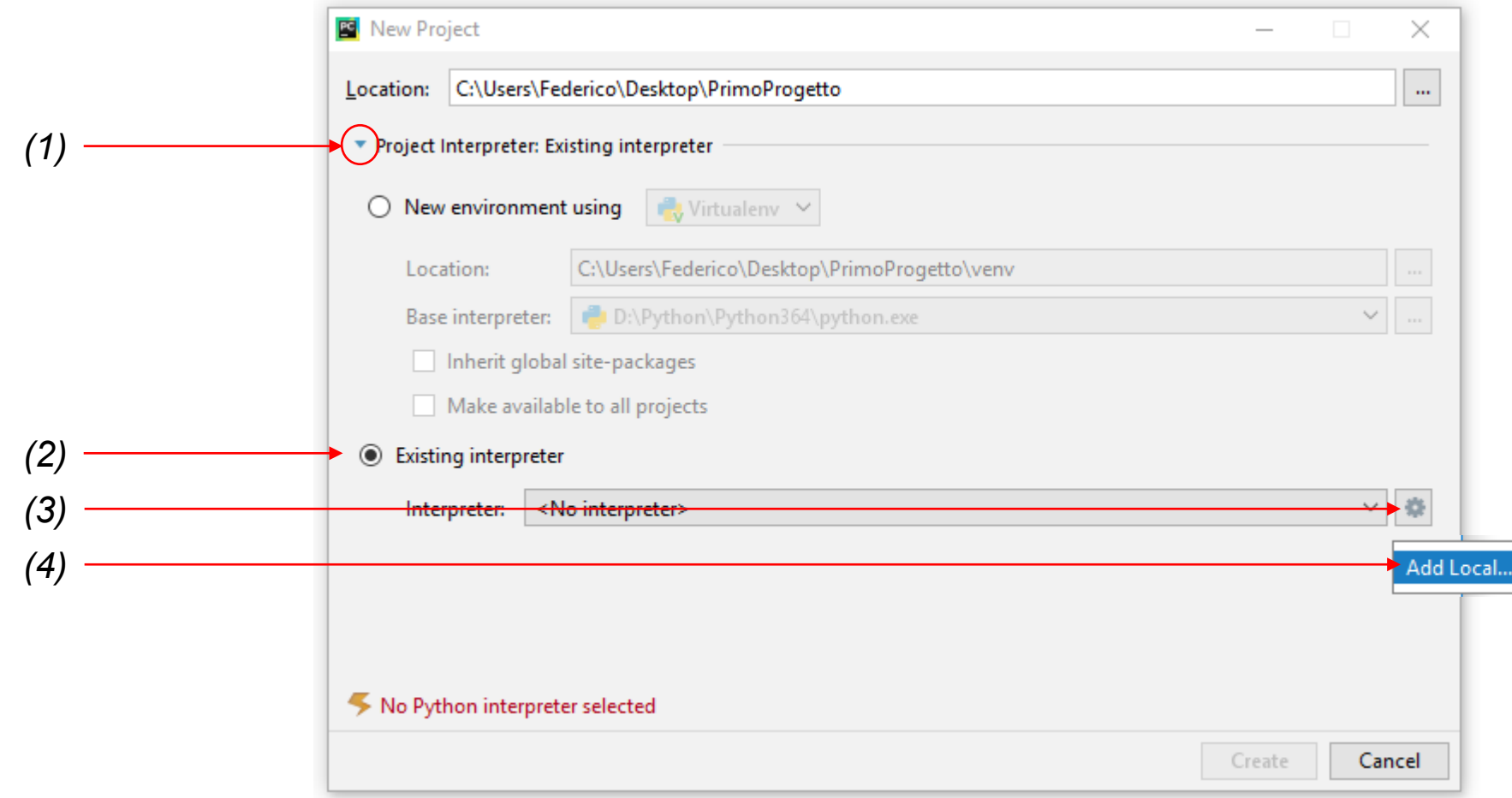

• Cliccate su *System Interpreter* e quindi su  $\blacksquare$ :

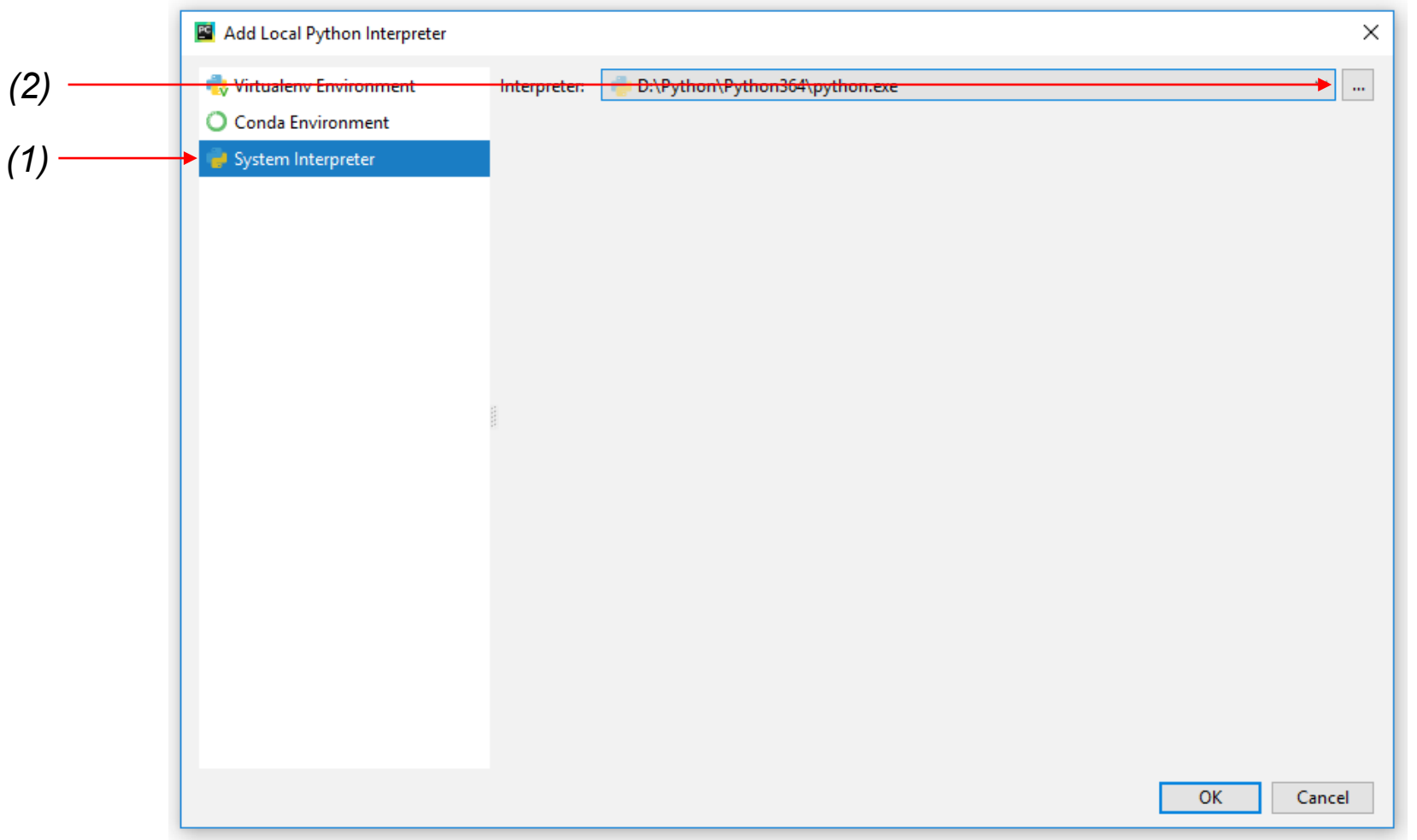

• A questo punto occorre specificare il percorso dell'*interprete*. Vi ricordate la cartella *Miniconda3-4.5.1-Windows-x86?* Al suo interno troverete un file *python.exe*, quello è il percorso da specificare

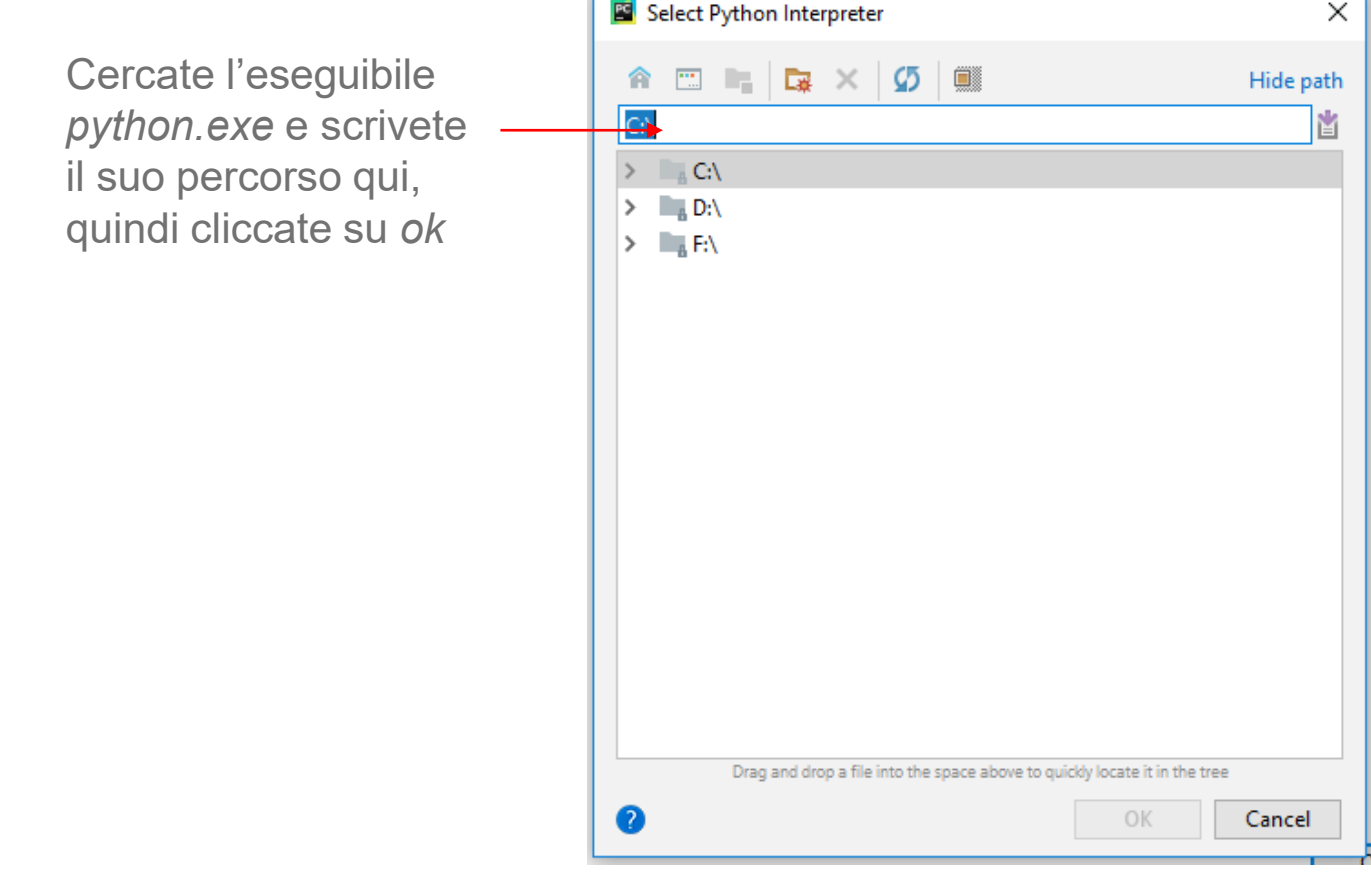

• Dovreste trovarvi nella situazione illustrata sotto. Il percorso specificato al passo precedente dovrebbe comparire nell'apposito riquadro. Cliccate quindi su *ok* e procedete.

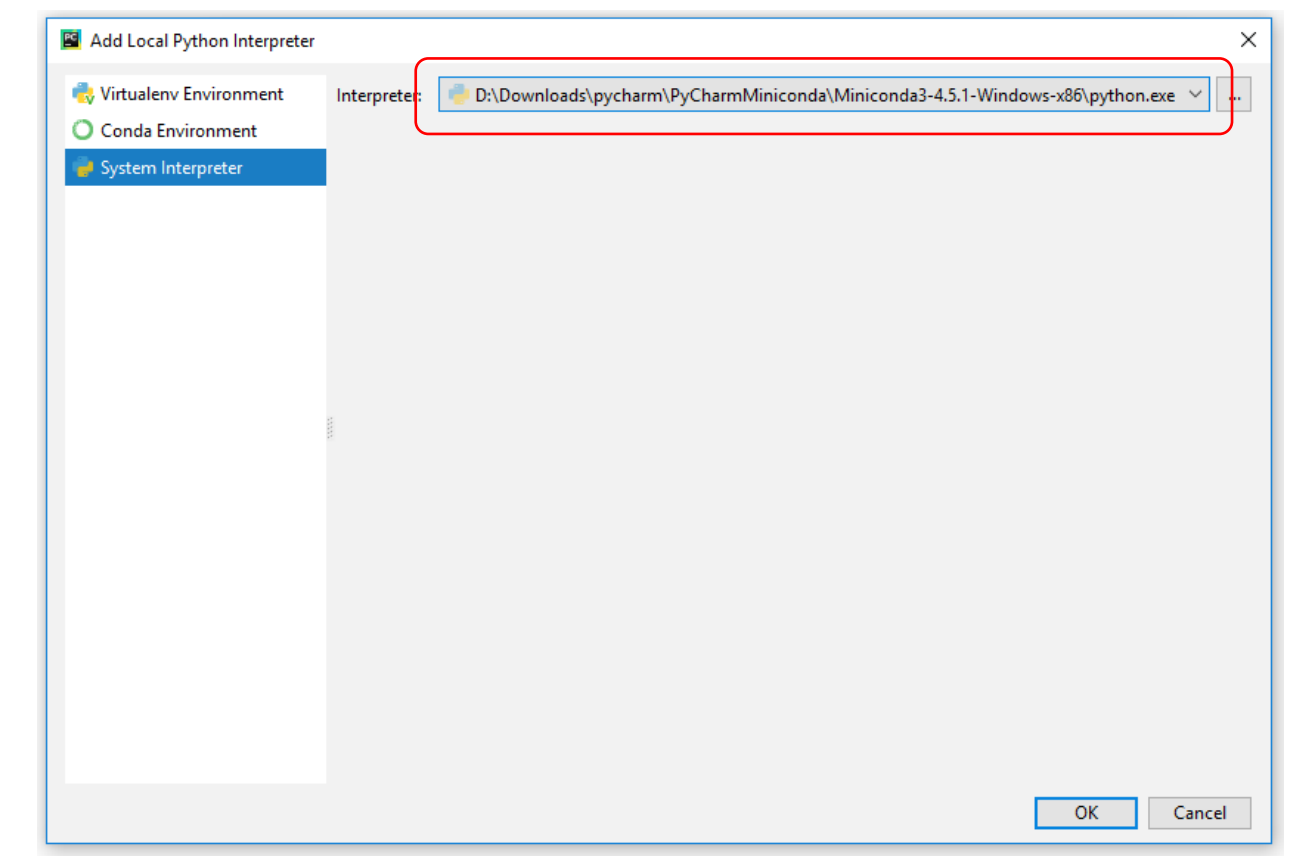

• Se tutte le operazioni sono state eseguite correttamente dovreste visualizzare la finestra riportata di seguito. Il percorso nel riquadro dovrebbe essere simile a quello illustrato. Cliccate quindi su *Create.*

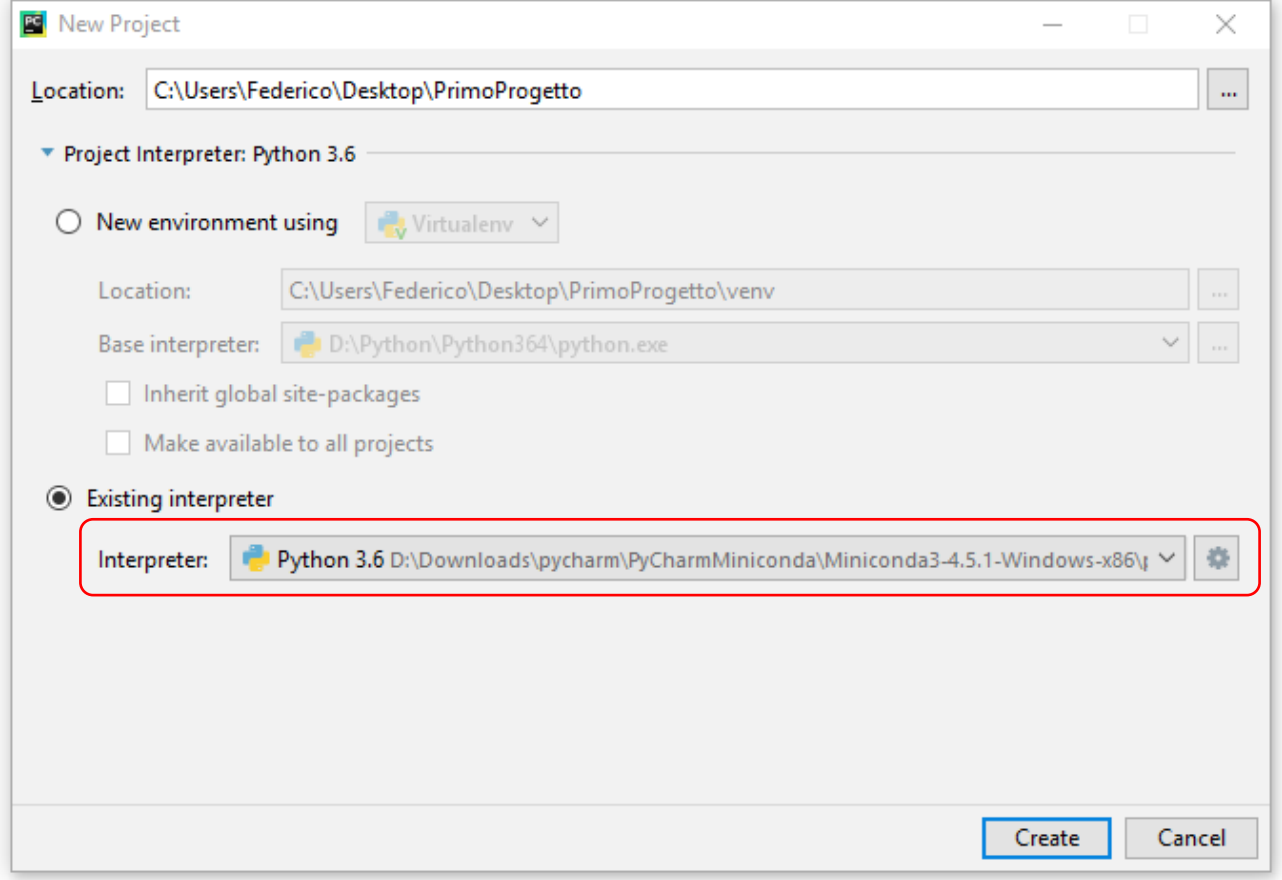

• Il progetto è stato creato impostando correttamente l'*interprete.* Cliccate su *Close* per chiedere lo finestra dei suggerimenti e iniziate ad usare PyCharm:

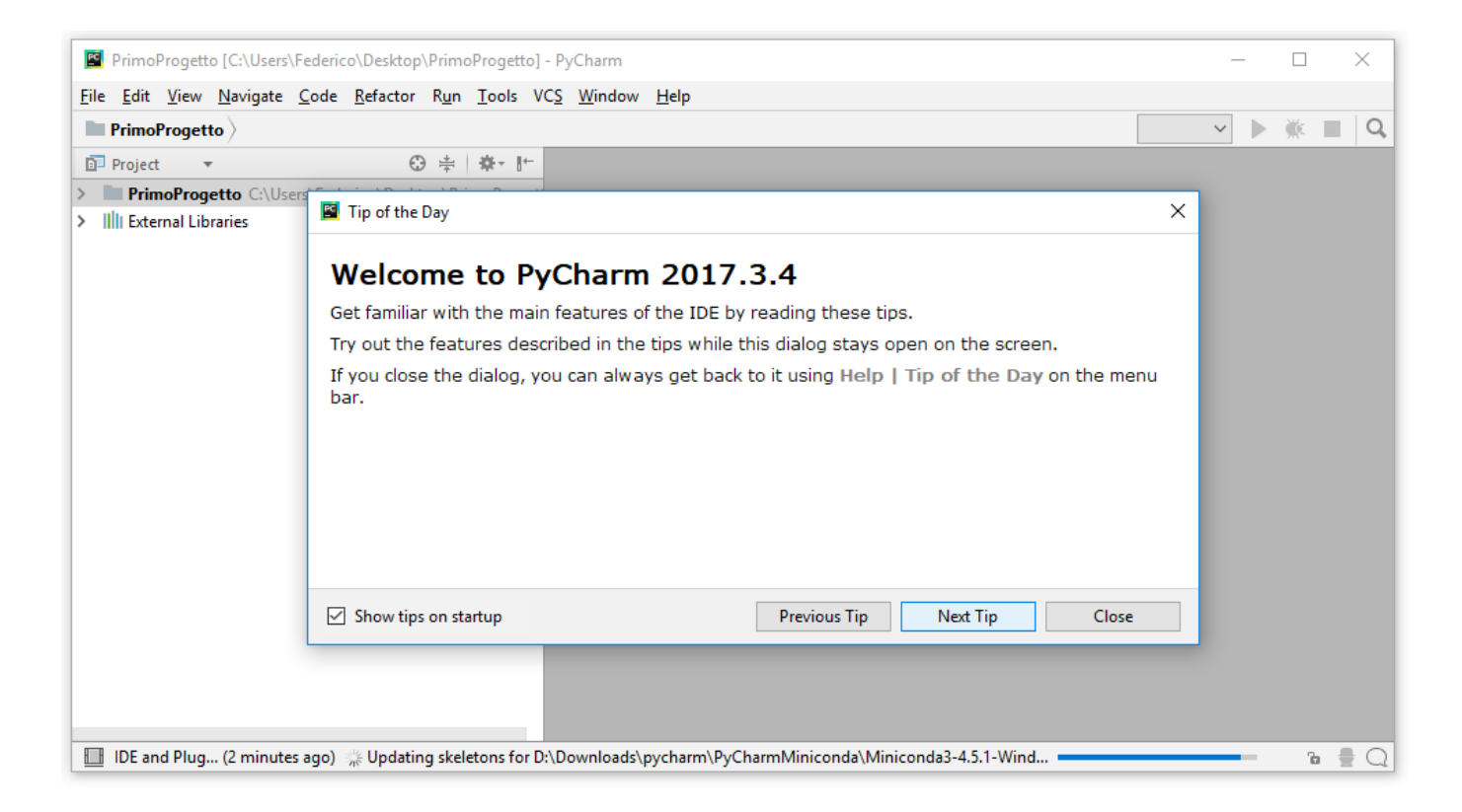

• "#" identifica un commento:

# Questo è un commento 2 # Un commento può anche seguire uno statement del linguaggio

• Mancanza di punti e virgola ";":

$$
x = 2
$$
  
 
$$
y = 5
$$

• Per mandare a capo uno statement posso usa " $\mathsf{N}$ " o " $\mathsf{N}$ " :

$$
x = (3 + 4 \n+ 2) \n y = 7 + 8 \n+ 2
$$

• Operatore di accesso a moduli / metodi ".":

my  $list = []$ my\_list.append(8)

• A differenza della maggior parte degli altri linguaggi di programmazione Python non usa le parentesi graffe "{ }" per identificare blocchi di codice. Tutto si base su ":" e "Indentazione":

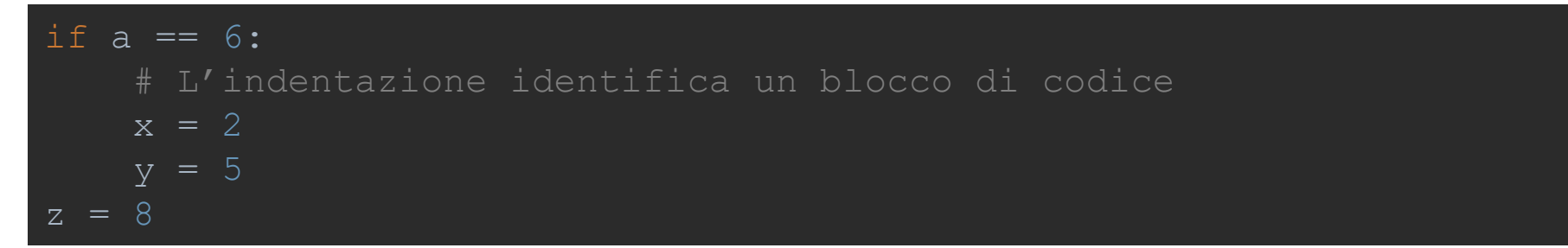

• Gli spazi bianchi all'interno di una linea non hanno significato:

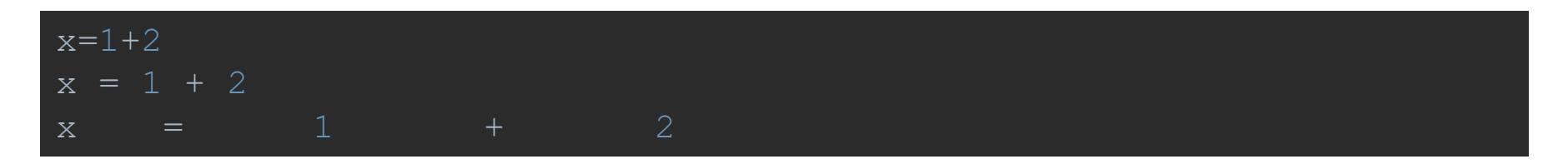

• Le parentesi tonde "()" possono essere usate per raggruppare operazioni o effettuare chiamate a funzione:

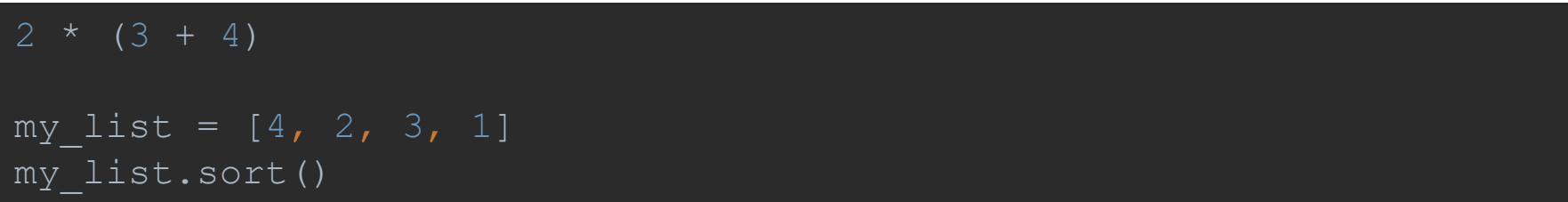

• La funzione "print()" serve per visualizzare a video un qualsiasi oggetto Python:

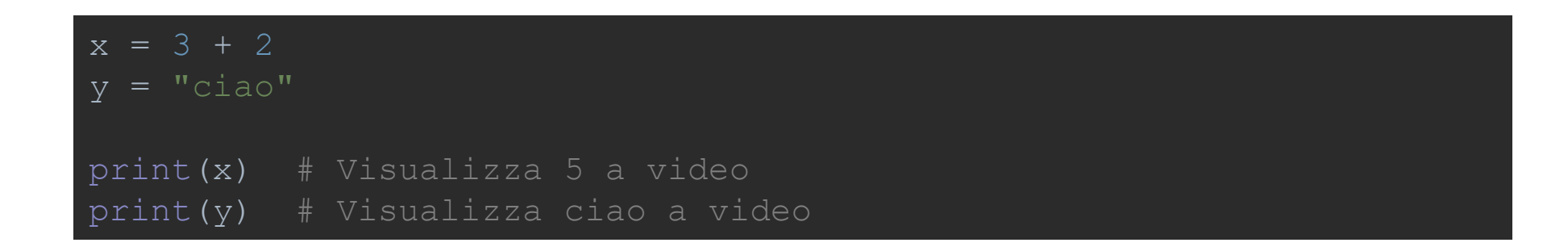

• Attenzione! Nella versione 2.x di Python "print" era uno statement del linguaggio e non una funzione.

• Per assegnare una valore ad una variabile si usa "=" :

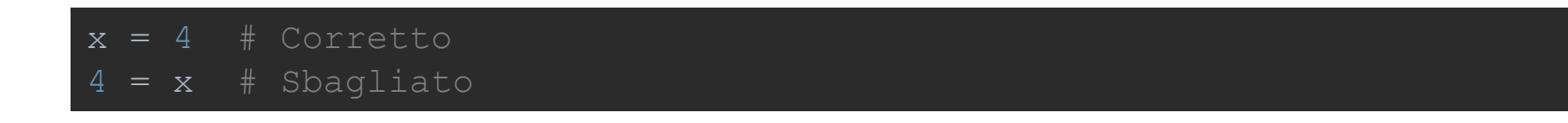

• In molti linguaggi di programmazione come il C e il C++ le variabili vengono viste come "contenitori di memoria":

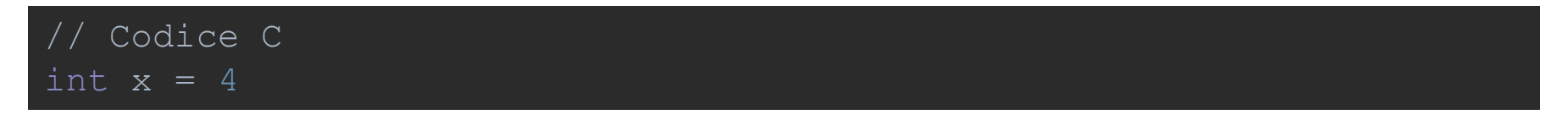

• In Python le variabili possono essere pensate come "puntatori".

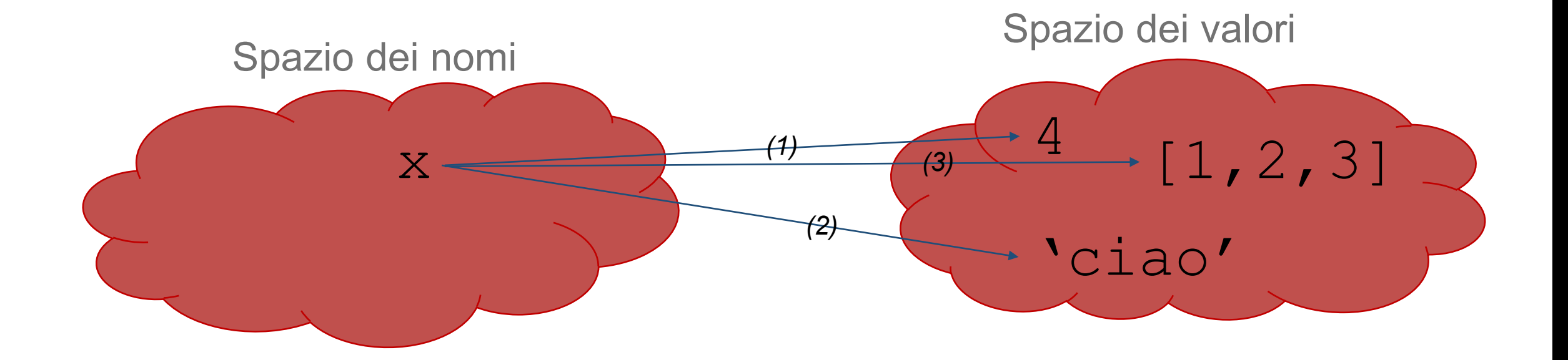

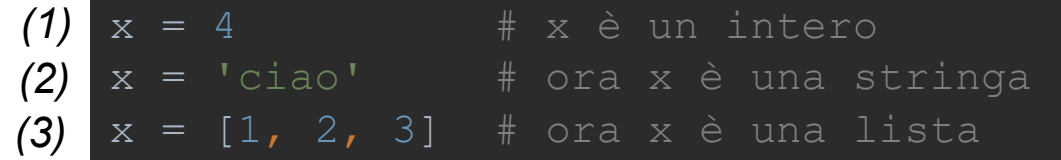

- La tipizzazione dinamica usata dal Python ciò che lo rende estremamente facile da leggere e veloce da scrivere.
- Attenzione però, se due "puntatori a variabile" puntano allo stesso oggetto, la modifica di uno cambierà anche l'altro:

```
\overline{x} = [1, 2, 3]\overline{v} = \overline{x}print(x) \# Visualizza x, ovvero [1, 2, 3]print(y) \# Visualizza y, ovvero [1, 2, 3]x.append(4) # Aggiungo l'elemento 4 alla lista x
print(x) \# Visualizza x, ovvero [1, 2, 3, 4]print(y) \# Visualizza y, ovvero [1, 2, 3, 4]
```
• Infatti, questo è quello che accade in Python quando eseguiamo il codice:

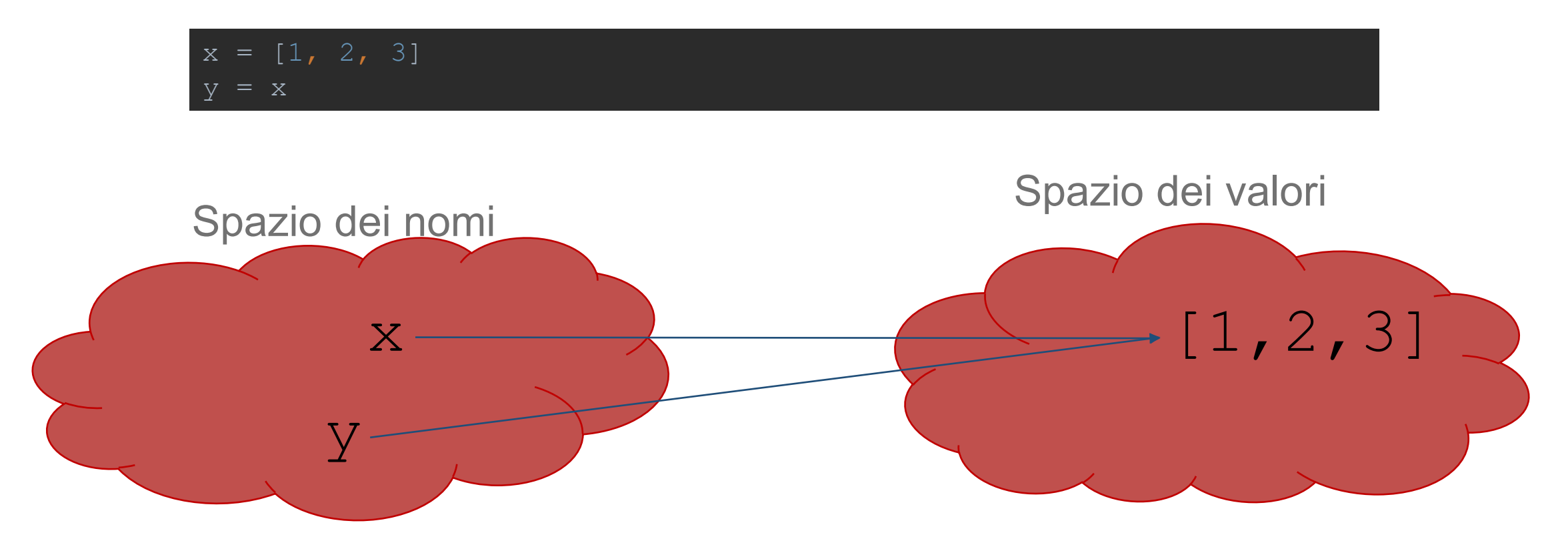

• Questa rappresentazione potrebbe complicare le operazioni aritmetiche, quindi Python fa distinzione tra oggetti *mutabili* ed *immutabili*. Numeri, stringhe e tutti gli oggetti semplici sono immutabili, ovvero se ne può cambiare il valore solamente cambiando l'oggetto a cui questi puntano:

```
x = 10y = 10x = x + 5print ("x =", x)
print ("y =", y)
```
• Cosa ci aspettiamo venga visualizzato dalle due "print()"?

- Risposta:
	- $x = 15$  $y = 10$

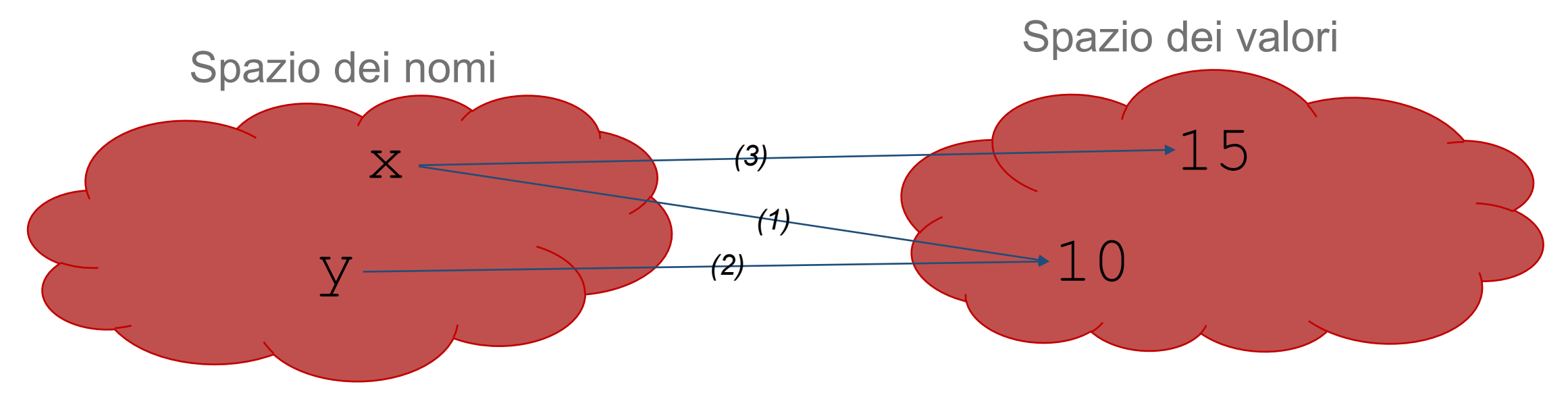

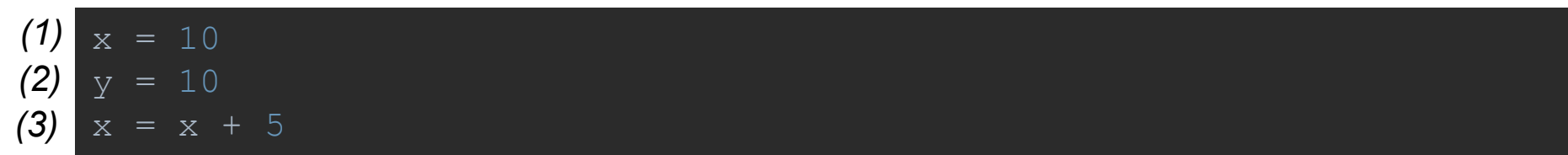

• Abbiamo visto che le variabili non hanno alcun tipo di informazione ad esse connessa, quindi si potrebbe pensare che il Python sia un linguaggio *type-free*. Non è così!

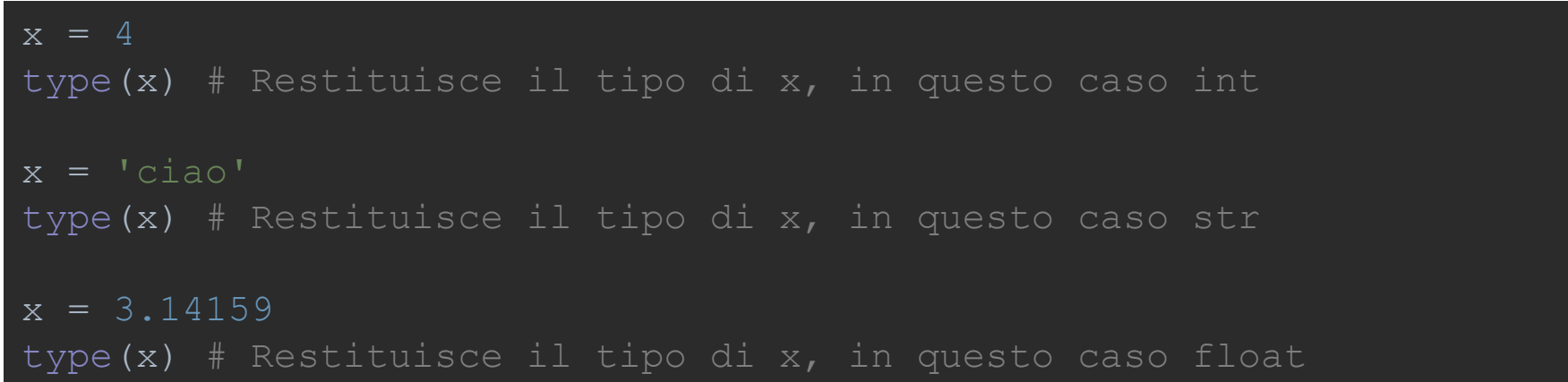

• Tutte le informazioni, compreso il tipo, sono connesse agli oggetti a cui le variabili puntano.

- Nei linguaggi di programmazione ad oggetti un oggetto è una entità a cui sono associati metadati (*attributi*) e funzionalità (*metodi*). Sia gli attributi che I metodi sono acceduti con il ".":
- *In Python tutto è un oggetto*, anche i tipi semplici:

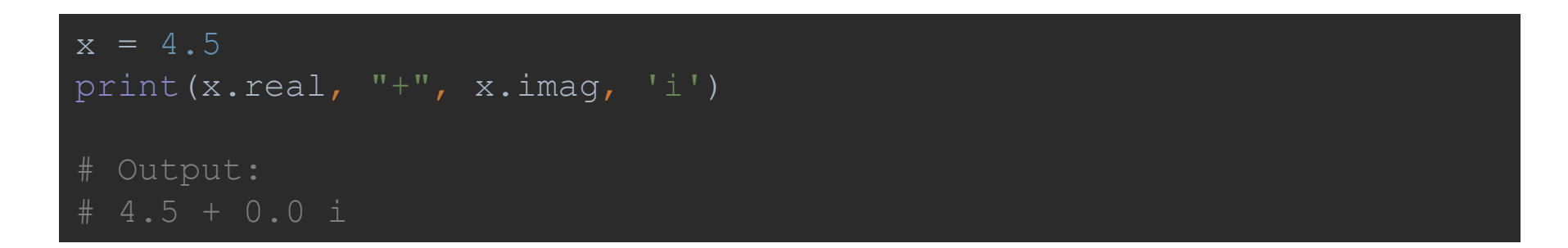

• "real" e "imag" ad esempio sono attributi che caratterizzano tutti i tipi numerici. Essi fornisco la parte reale e la parte immaginaria del numero.

• I metodi sono come gli attributi, ad eccezione del fatto che per essere invocati richiedono le parentesi tonde "()":

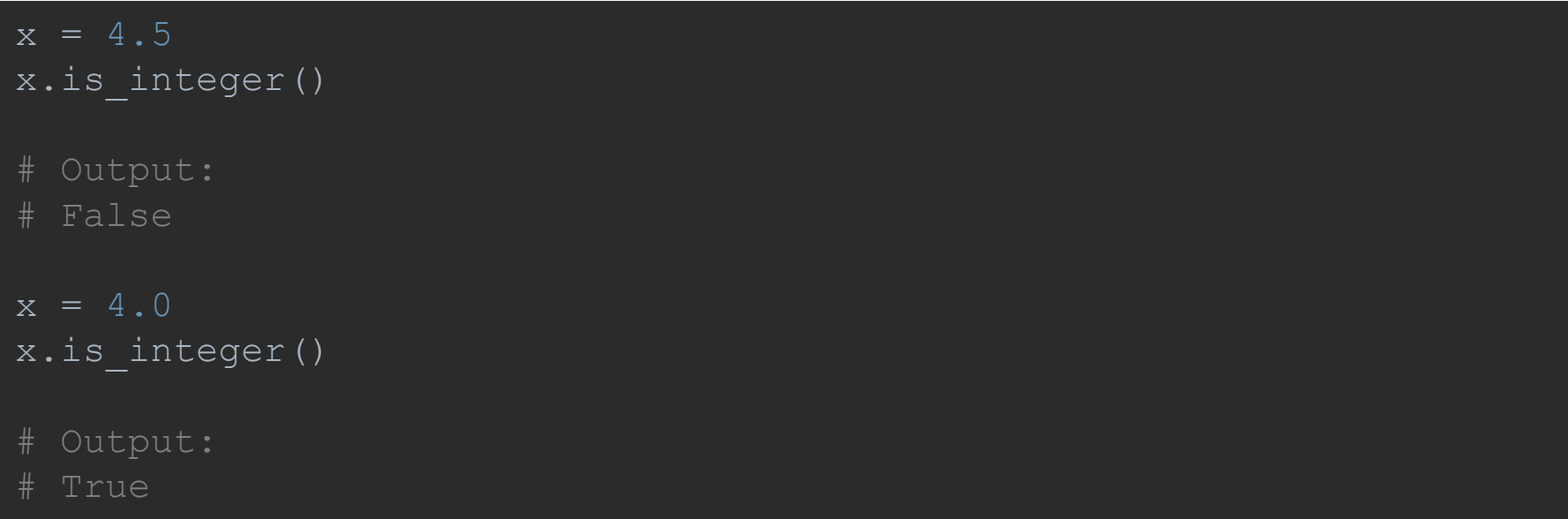

• Quando dico che tutto in Python è un oggetto intendo proprio tutto. Anche i *metodi* e gli *attributi* di un oggetto sono a loro volta oggetti con il loro tipo

```
x = 4.5type(x.is_integer)
# Output:
 <class 'builtin function or method'>
```
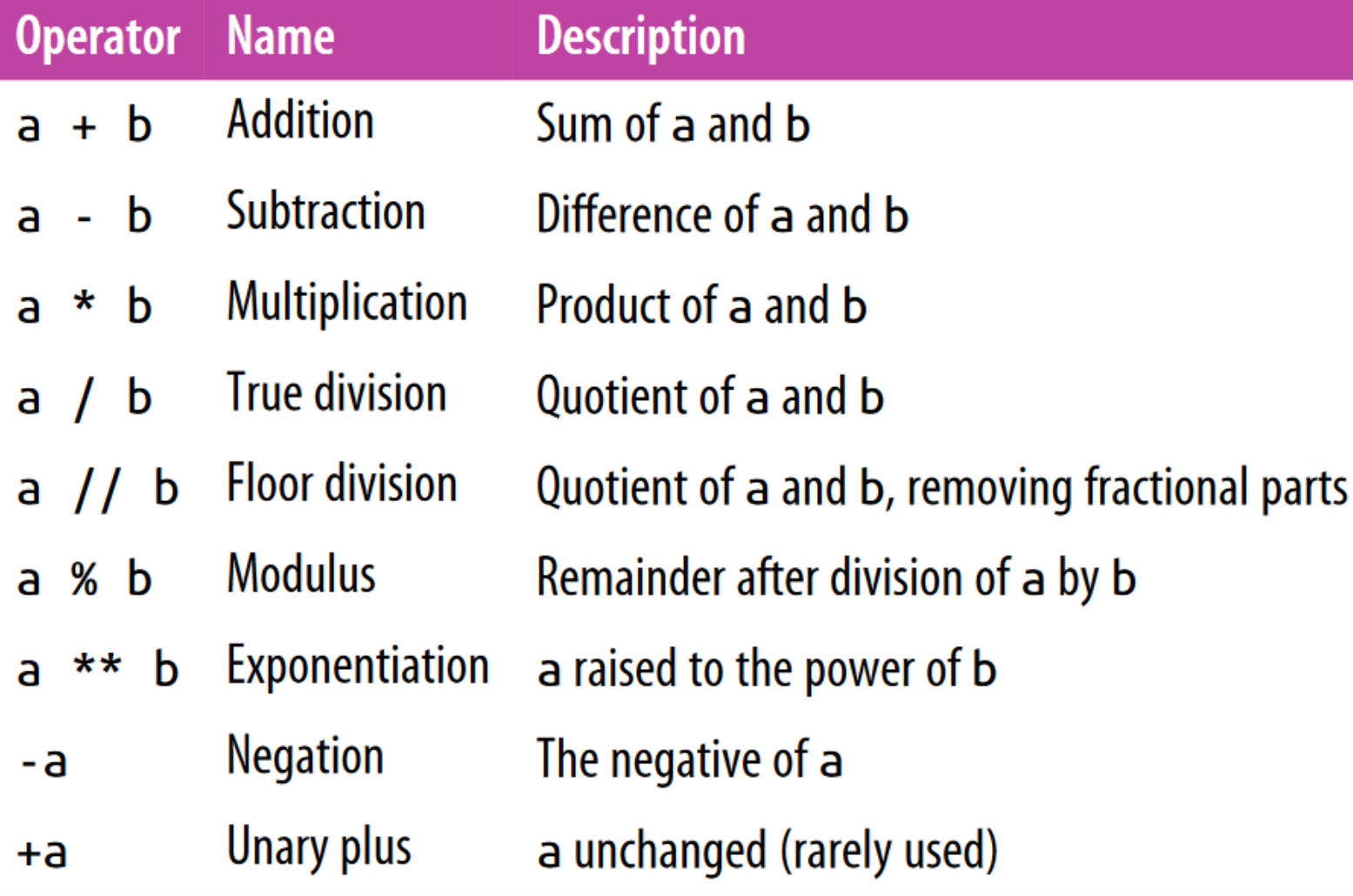

• Gli operatori aritmetici possono essere combinati in maniera intuitiva utilizzando le parentesi tonde "()" per raggruppare le operazioni:

```
# Addizione, Sottrazione, Moltiplicazione
(4 + 8) * (6.5 - 3)# Output
```
• La divisione intera (*floor division*) non è altro che il risultato della divisione privato della parte decimale:

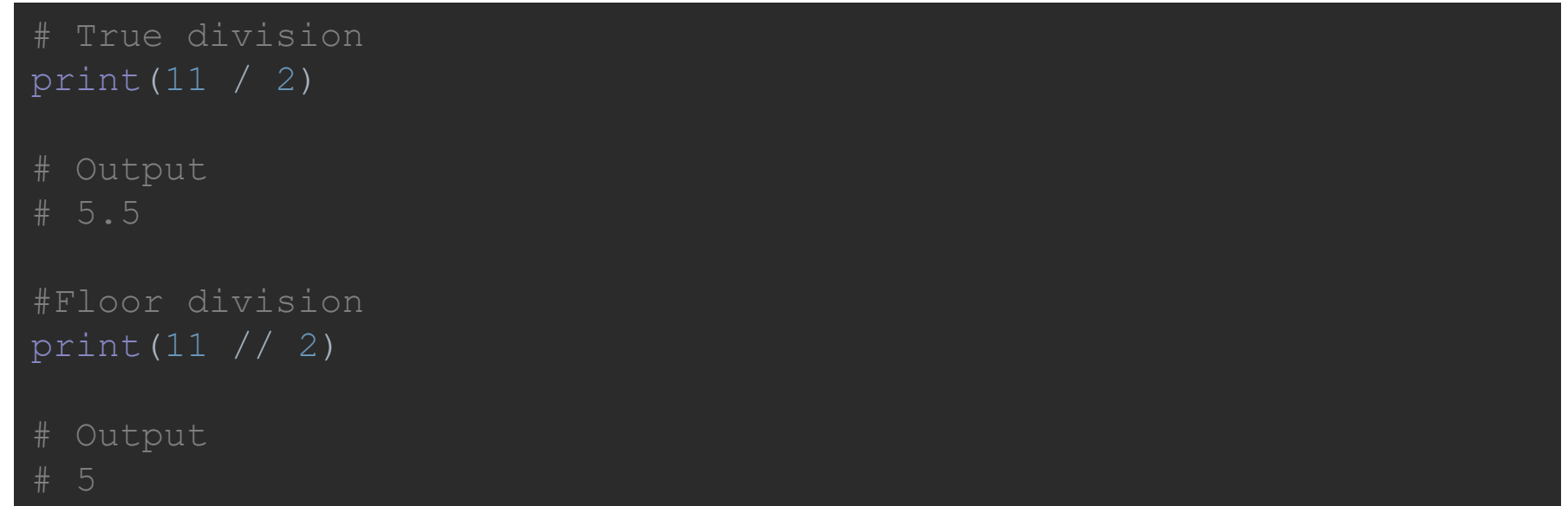

• Attenzione, il comportamento dell'operatore "/" è diverso in Python 2.x

- Abbiamo già visto che l'operatore di assegnamento è l' "=".
- L'operatore di assegnamento può essere combinato con gli operatori aritmetici visti in precedenza:

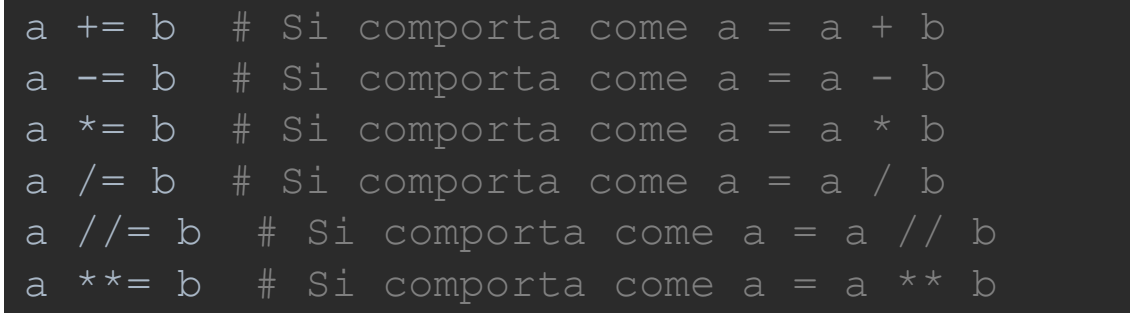

# Gli Operatori di Confronto

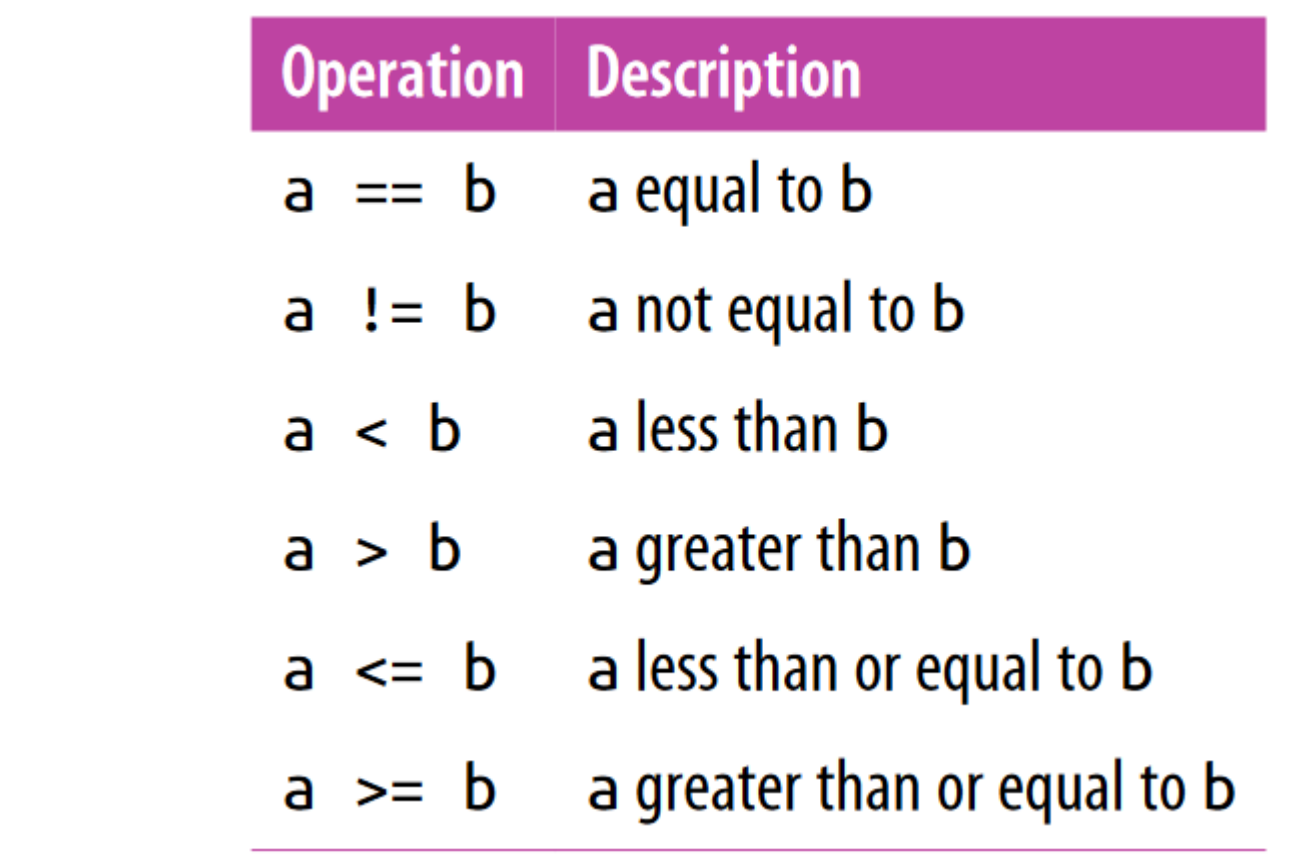

#### Gli Operatori Booleani

- In Python esistono tre tipi di operatori booleani: *and*, *or* e *not*;
- Gli operatori booleani vengono solitamente utilizzati in combinazione con gli operatori di confronto per verifare condizioni complesse:

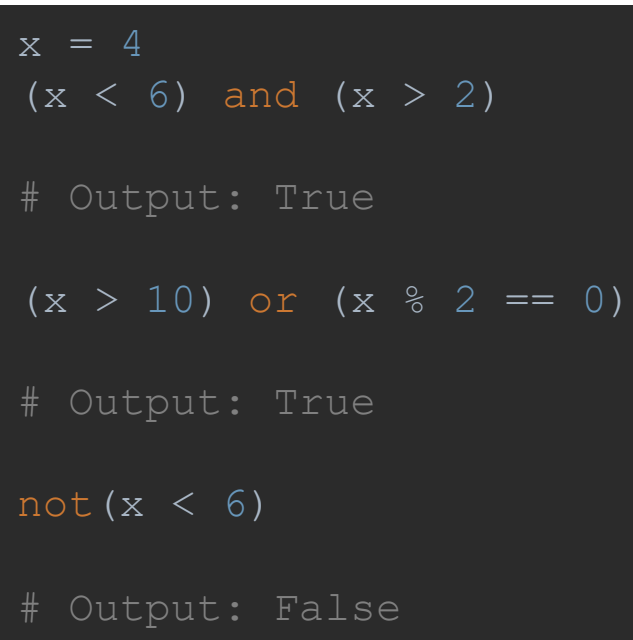

#### Operatori di Identità e Appartenenza

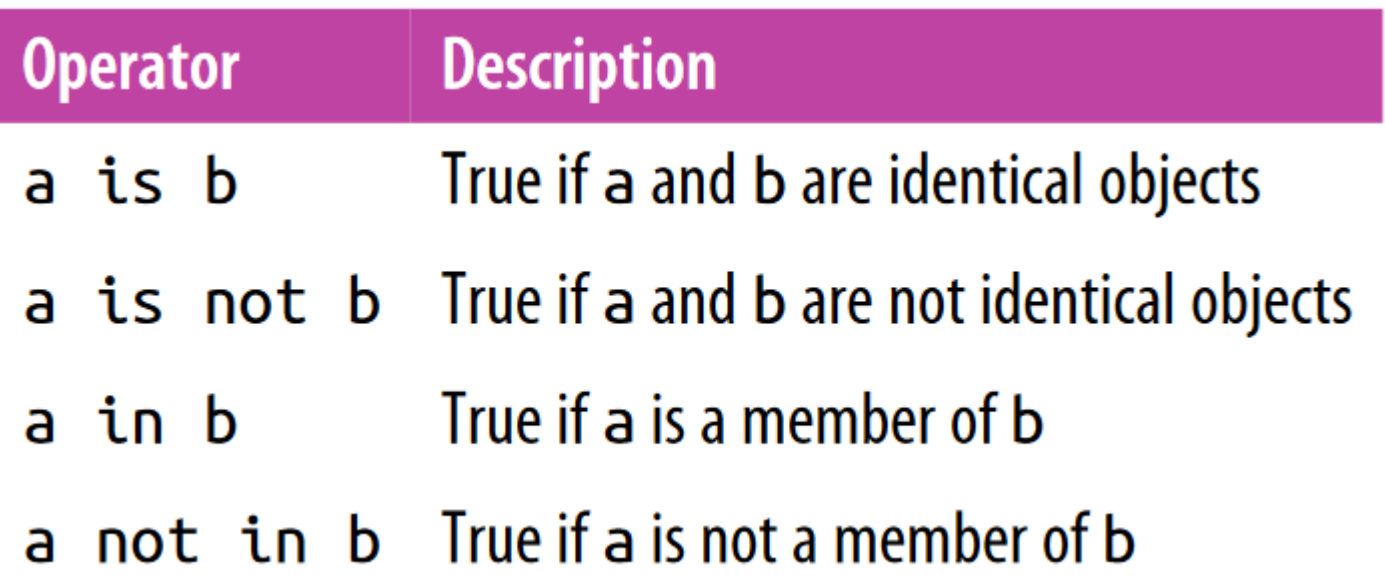

# Tipi di Dato Semplice

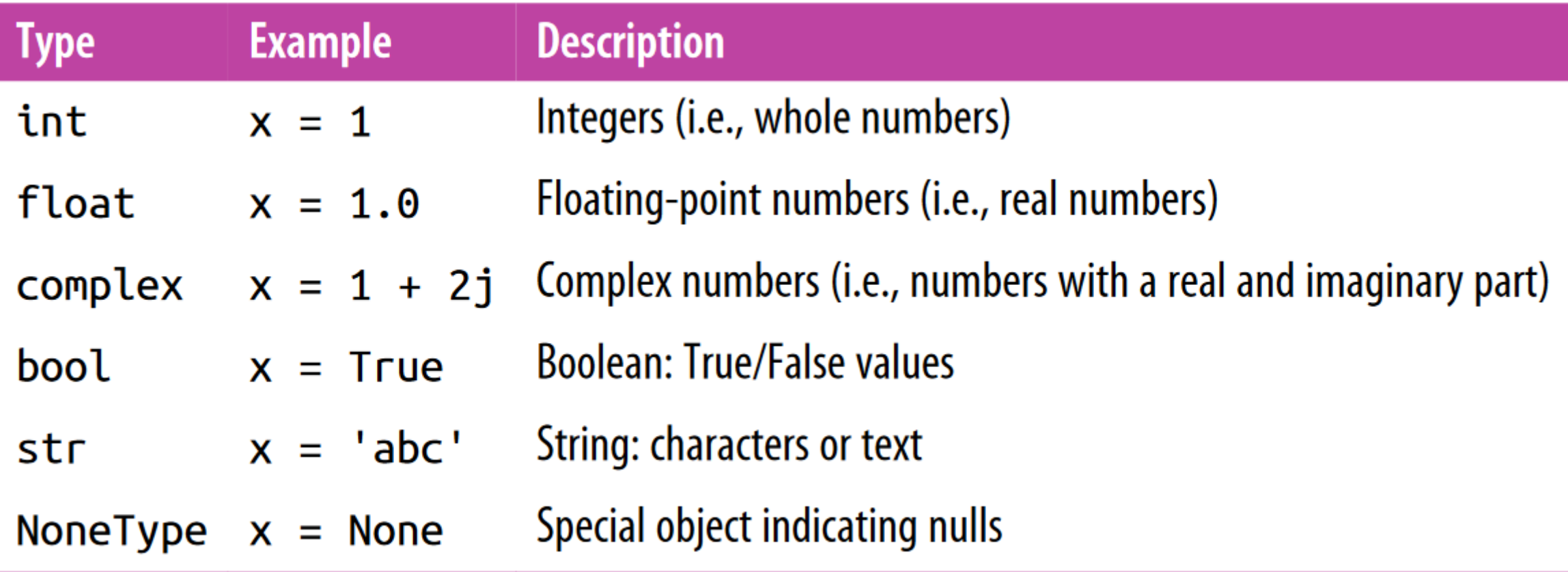

# Tipi di Dato Strutturati

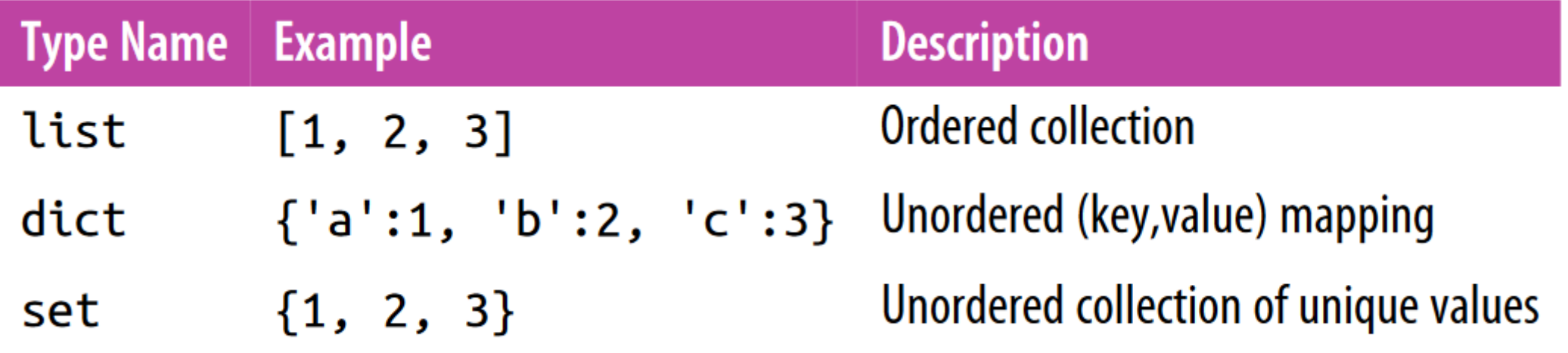

# List Indexing and Slicing

- Python consente l'accesso ai tipi di dato composto mediante l'*indexing* e lo *slicing*.
- L'*indexing* consente di accedere ad un singolo elemento dell'oggetto:

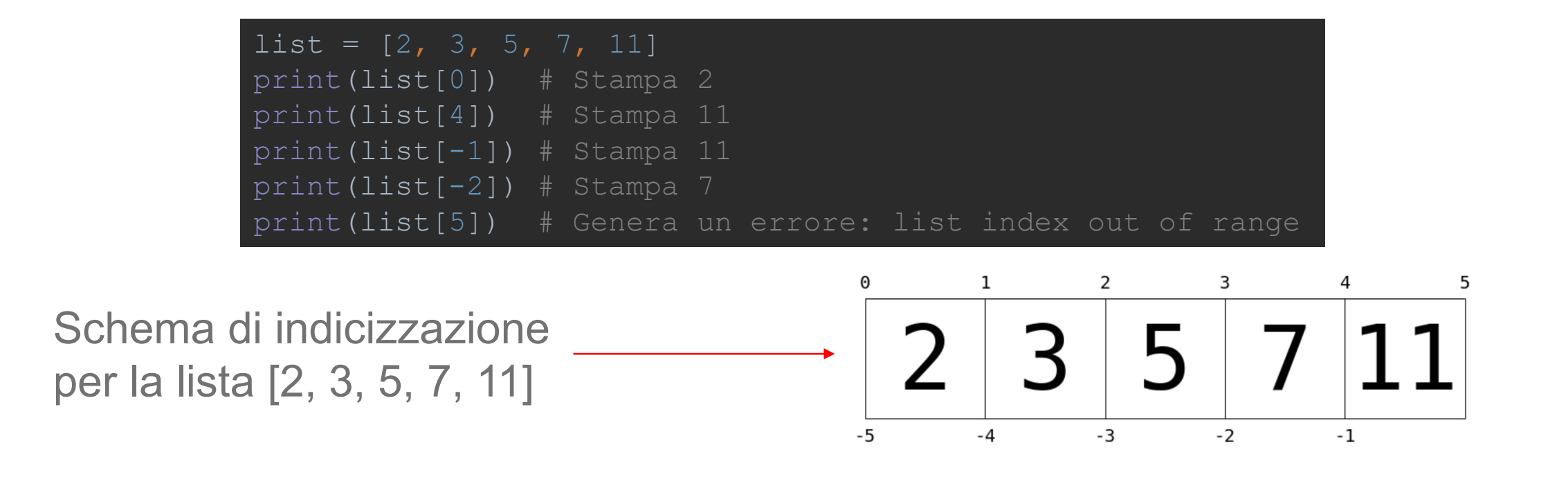

# List Indexing and Slicing

• Lo *slicing* permette l'accesso ad elementi multipli:

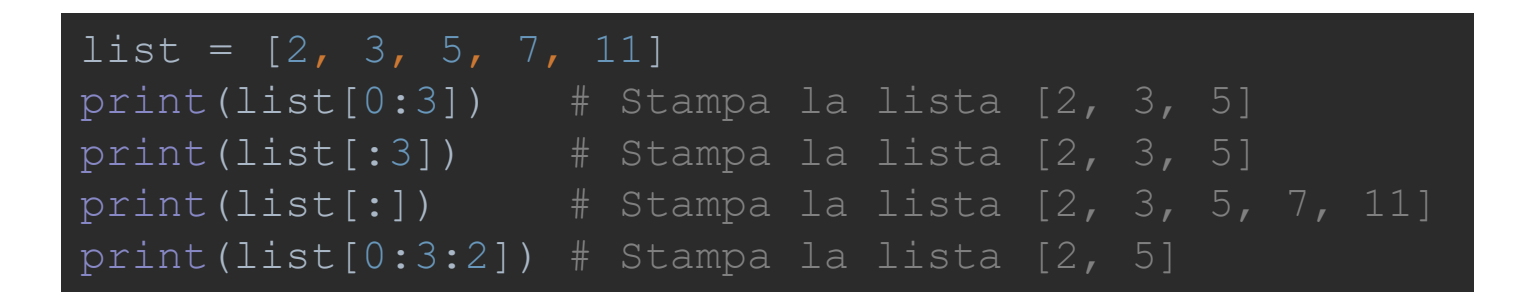

• Sia *l'indexing* che lo *slicing* possono anche essere usati per settare i valori di dati composti.

#### Statement Condizionali: if, elife else

• Consentono al programmatore di eseguire determinati blocchi di codice sulla base di condizioni booleane:

```
x = -15if x == 0:
   print(x, "è zero")
elif x > 0:
    print(x, "è positivo")
elif x < 0:
   print(x, "è negativo")
else:
    print(x, "è qualcosa che non ho mai visto prima ... ")
# Output: - 15 è negativo
```
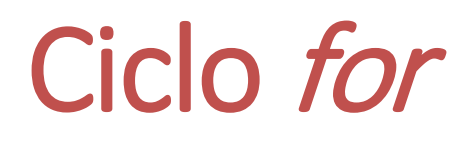

• I cicli consentono di eseguire ripetutamente un certo blocco di codice. Se volessi ad esempio stampare ogni elemento di una lista potrei sfruttare il ciclo *for* nel seguente modo:

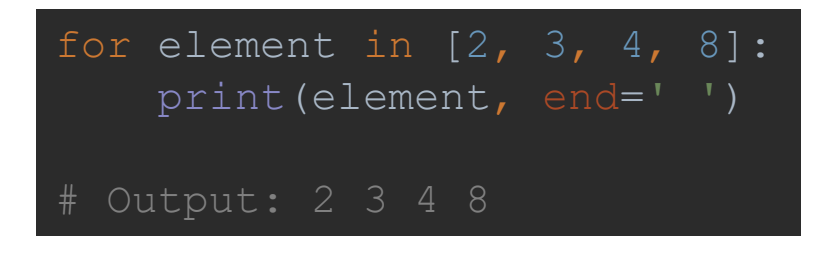

• L'oggetto alla destra della clausola "*in*" deve essere un iteratore, uno degli iteratori più utilizzati in Python è il *range*:

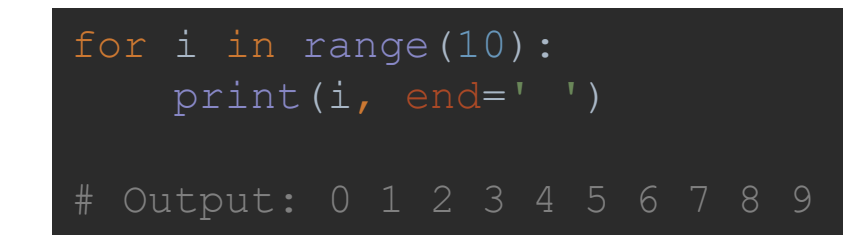

#### Ciclo while

• Il ciclo *while* itera fino a quando una determinata condizione booleana viene raggiunta:

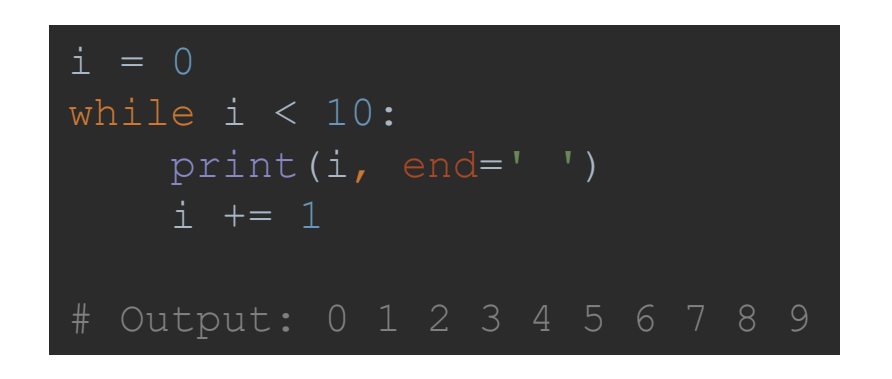

• L'argomento del ciclo *while* viene valutato come condizione booleana; il blocco di codice contenuto nel ciclo viene eseguito fino a quando la condizione booleana risulta vera (True).

#### Break e Continue

- *Break* e *continue* sono due *statement* del linguaggio Python che possono essere usati per controllare/modificare il flusso di esecuzione di un ciclo:
	- *Break* interrompe l'esecuzione di un ciclo;
	- *Continue* salta l'esecuzione del codice che segue lo *statement* all'intero del ciclo e passa all'iterazione successiva.

#### Definizione e Utilizzo di Funzioni

• Una funzione rappresenta un blocco di codice a cui viene assegnato un nome. Il codice di una funzione può essere invocato usado le parentesi tonde "()":

```
def RealImag(val):
    return val.real, val.imag
print(RealImag(1.0 + 5j))
```